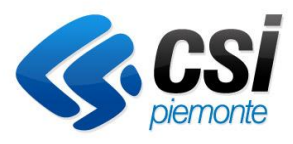

Un mondo di servizi online per la tua salute

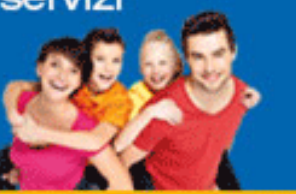

**PAGAMENTO TICKET** 

**RITIRO REFERTI** 

**SCELTA/REVOCA MEDICO** 

**FASCICOLO SANITARIO ELETTRONICO** 

**ALTRI SERVIZI** 

**Linee guida per la gestione di un Documento Clinico Elettronico finalizzata alla pubblicazione sui servizi della Piattaforma FSE** 

VERSIONE 11 OTTOBRE 2023

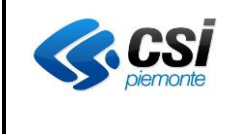

# **Sommario**

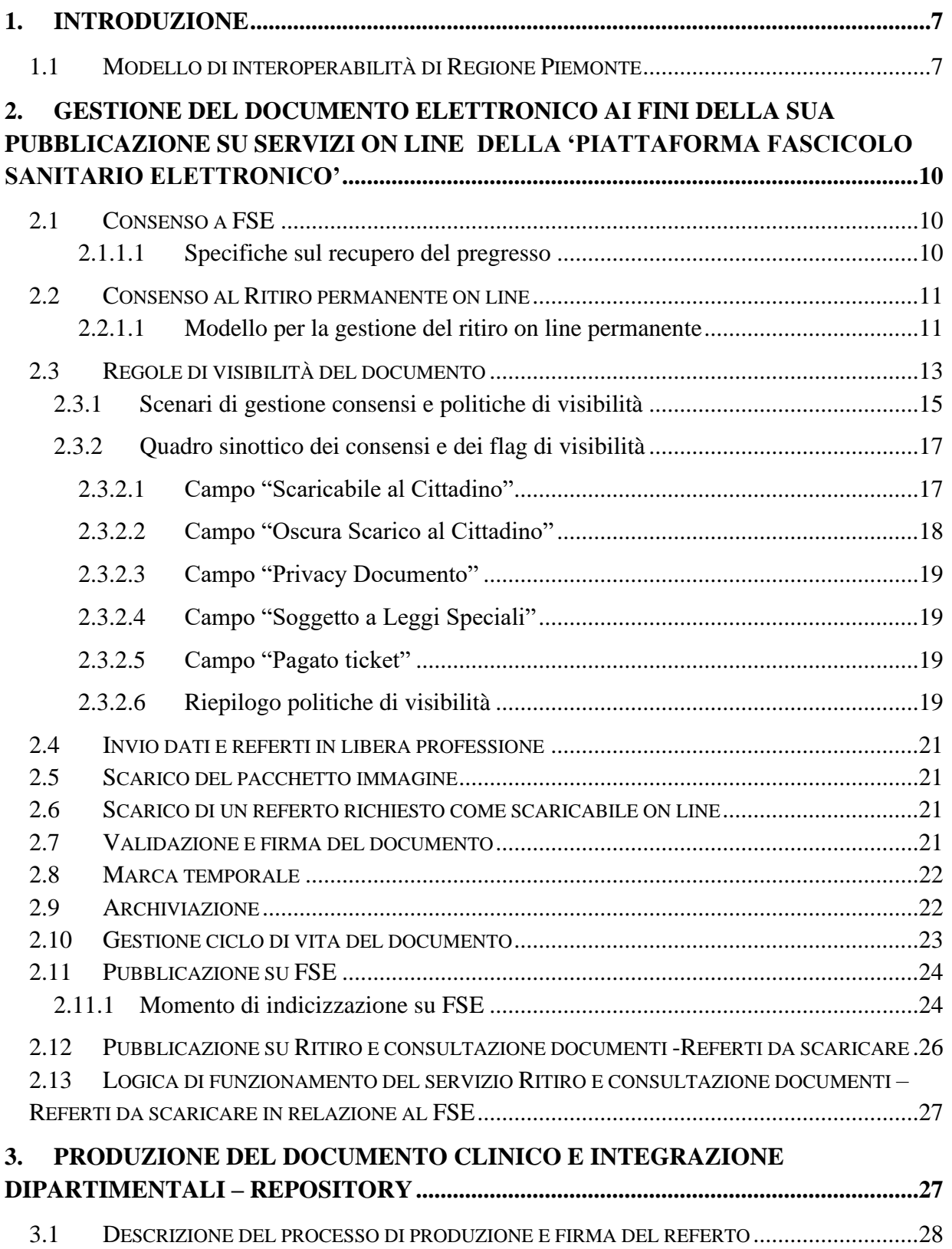

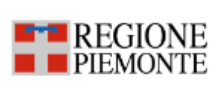

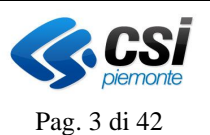

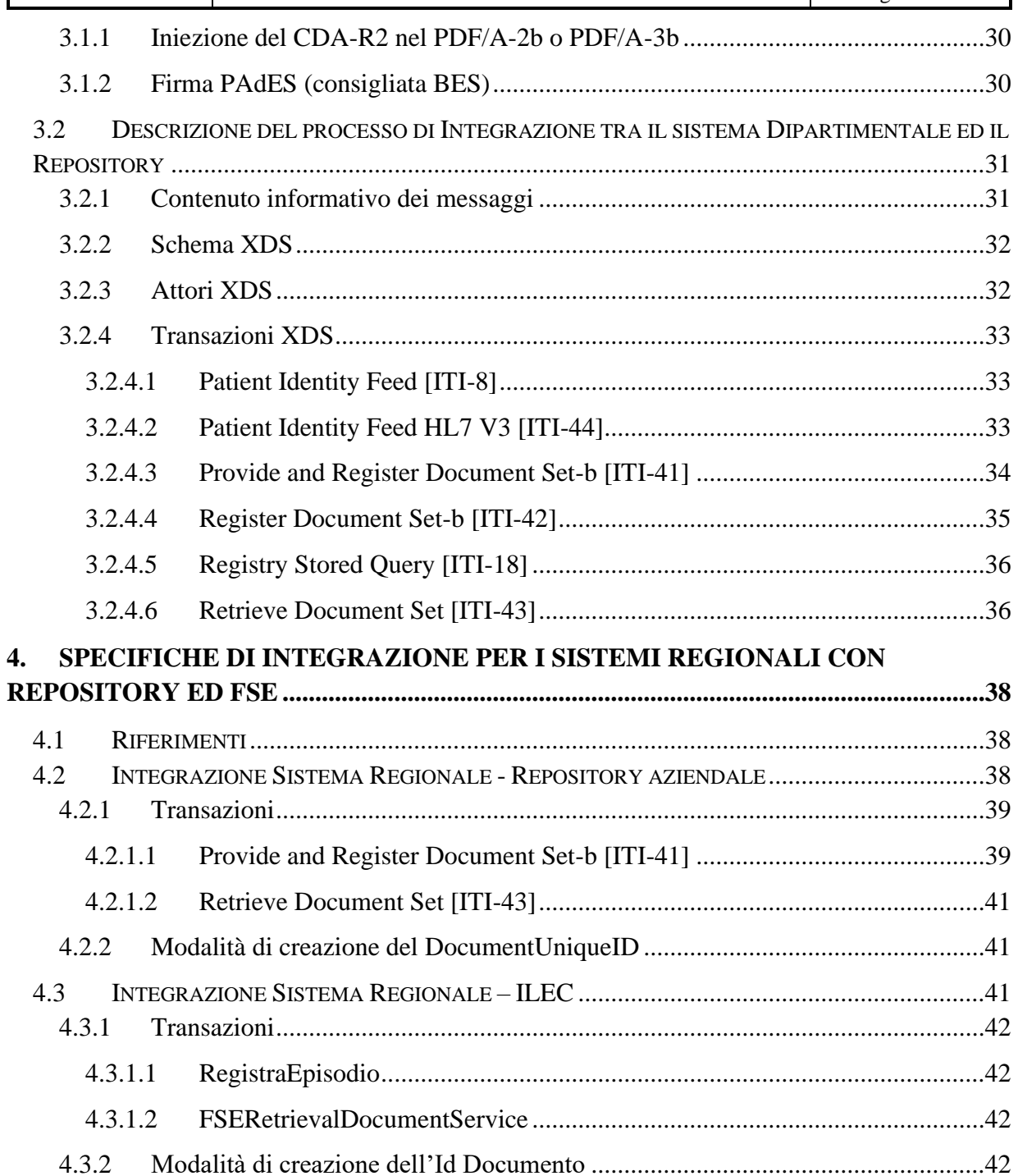

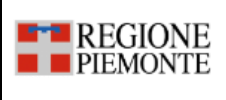

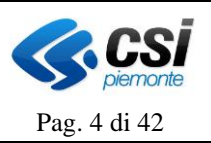

# **Glossario**

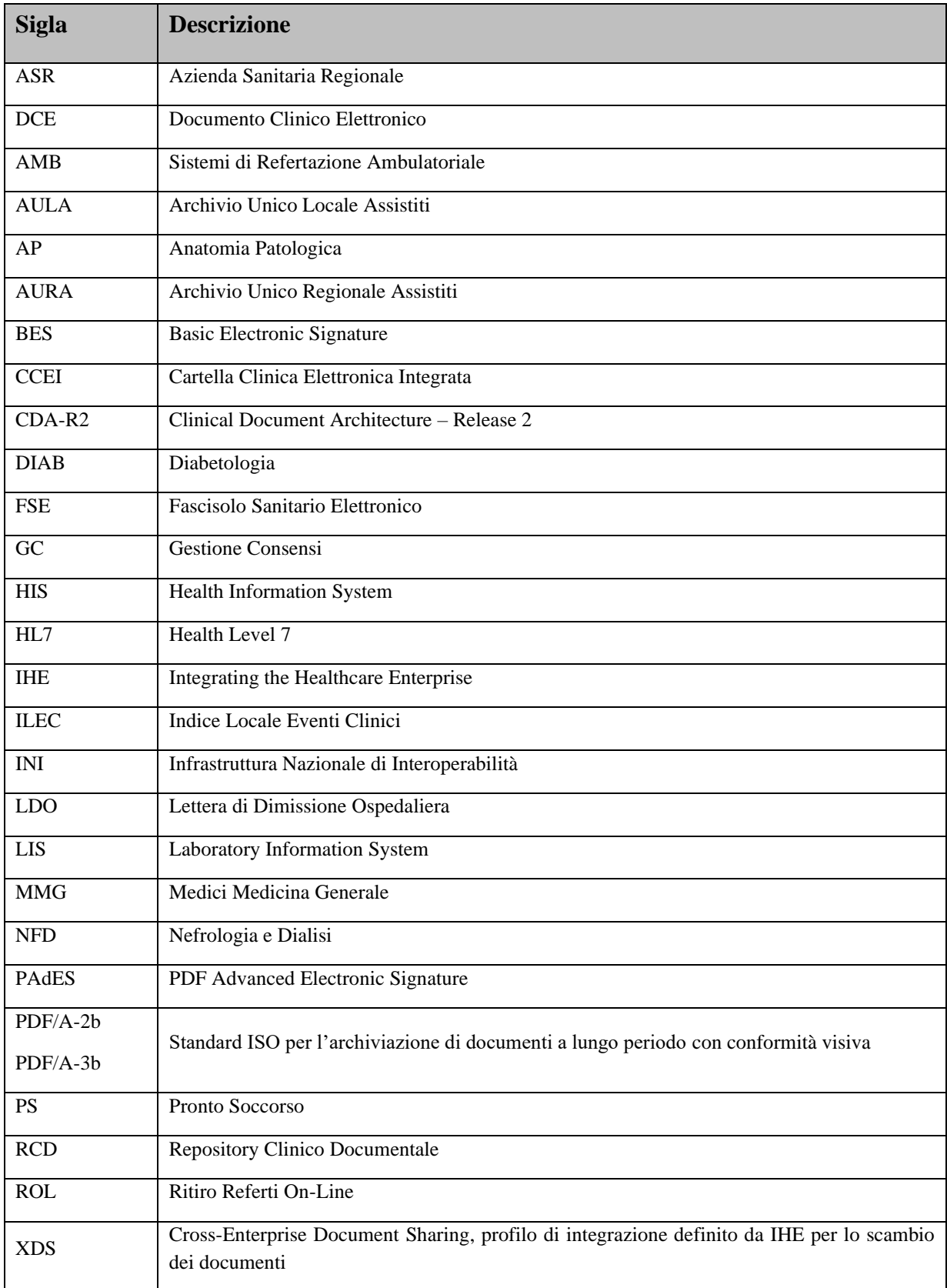

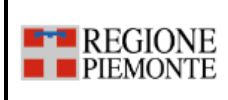

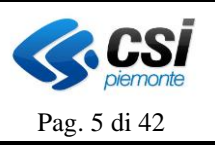

XML eXtensible Markup Language

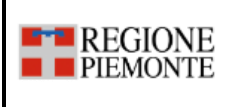

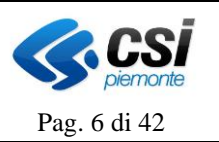

# **Versione 08**

### **STATO DELLE VARIAZIONI**

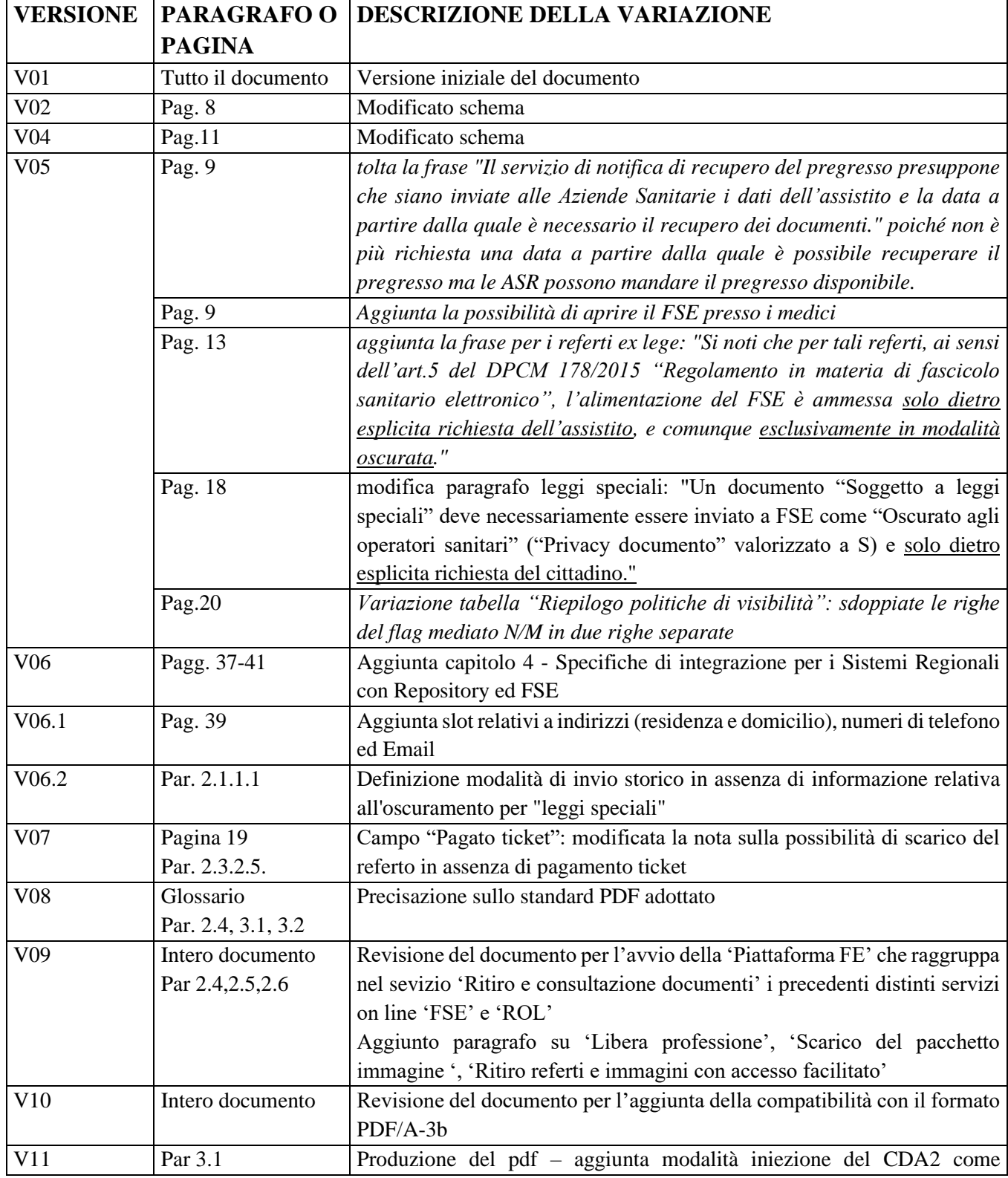

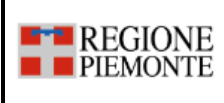

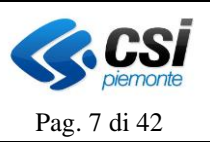

EmbeddeFiles (attach)

# <span id="page-6-0"></span>**1. Introduzione**

Il presente documento ha l'obiettivo di approfondire gli aspetti rilevanti della gestione, da parte di una ASR, di un Documento Clinico Elettronico (DCE) per la sua pubblicazione sui servizi on line dedicati al cittadino costituenti la piattaforma del Fascicolo Sanitario Elettronico (FSE) e sulle web application dedicate ai professionisti sanitari e agli operatori amministrativi. In generale, Regione Piemonte mette a disposizione delle ASR i seguenti servizi:

- *Fascicolo Sanitario Elettronico;*
- *Ritiro Referti Online.*

In quest'ottica, questo primo capitolo riprende il modello di interoperabilità di riferimento, evidenziando le principali componenti necessarie.

### <span id="page-6-1"></span>**1.1 Modello di interoperabilità di Regione Piemonte**

Nel seguito, si procederà a descrivere le modalità di interazione previste dal modello di interoperabilità di sanità elettronica della Regione Piemonte fra il sistema informativo dell'Azienda Sanitaria e la componente locale, dedicata all'azienda stessa al fine dell'erogazione dei servizi sopracitati.

In particolare, il modello prevede:

- Un nodo centrale comprensivo di un **Indice Regionale degli Eventi Clinici (IREC)**, privo di dati sensibili, nel quale sono mantenute le informazioni dei pazienti che hanno creato il proprio FSE (e relativo consenso alla alimentazione, consultazione e recupero del pregresso) ed i riferimenti alle ASR che possiedono i loro dati/documenti clinici.
- Un nodo locale per ogni ASR, costituito da:
	- Un **Indice locale degli Eventi Clinici (ILEC)**, che in fase transitoria nell'attesa della disponibilità di un RCD aziendale, e limitatamente al LIS, può contenere dati/documenti clinici;
	- I **servizi di interoperabilità verso l'IREC;**
	- I **servizi di integrazione (HL7 o XML)** con i sistemi dell'area clinica delle ASR.

In figura viene mostrato il modello sopra descritto.

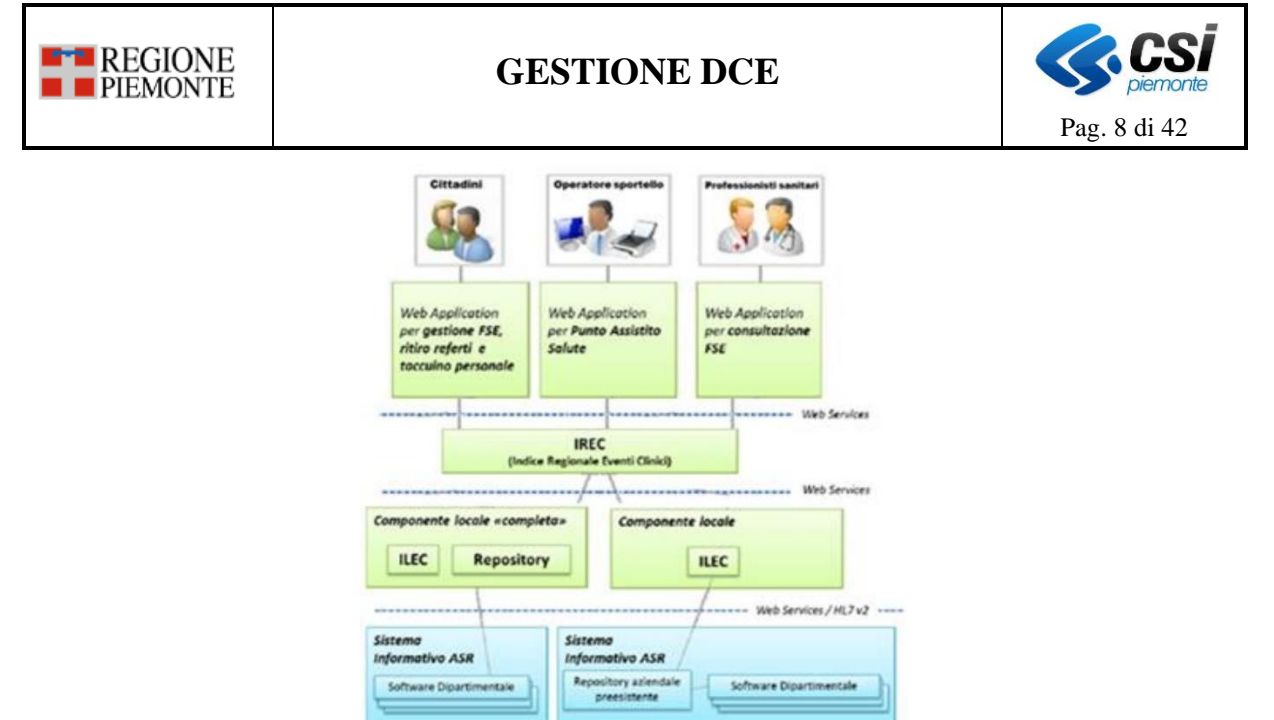

Dalla figura, emerge che le Aziende Sanitarie, per rendere disponibili dati e documenti al Fascicolo Sanitario Elettronico e al servizio di Ritiro Referti online, possono implementare due modalità di interazione differenti fra ILEC e Sistema Informativo delle ASR:

- MODALITÀ 1: se non dispongono di un Repository documentale, possono utilizzare quello realizzato da Regione Piemonte e disponibile nella componente locale dislocata nel dominio informatico dell'Azienda Sanitaria (invio di metadati e relativo documento);
- MODALITÀ 2: se dispongono di un loro Repository documentale, possono comunicare direttamente con la componente locale mettendo a disposizione solo i dati strutturati che descrivono e identificano l'evento e il documento (invio di soli metadati).

In generale, per le ASR la MODALITÀ 1 è da considerarsi come soluzione transitoria, mentre la MODALITÀ 2 rappresenta il modello a tendere. La MODALITÀ 1 permane invece come soluzione, anche a tendere, adottabile in generale dai Privati Accreditati e dai Medici di Medicina Generale, che potrebbero essere sprovvisti o comunque non avere la possibilità di implementare un proprio Repository documentale. Quest'ultimo è inteso come Repository Clinico Documentale (RCD), ovvero la base dati centrale ed unica di riferimento dei documenti relativi agli eventi e ai dati clinici degli assistiti dell'Azienda.

L'interfacciamento fra sistema informativo dell'ASR e ILEC può avvenire attraverso i protocolli di comunicazione:

- a) Messaggi XML via Web services;
- b) Messaggi HL7 v2.

Inoltre, nell'ambito del nodo locale dedicato ad un'ASR, per la gestione delle bioimmagini prodotte dai sistemi di diagnostica per immagini, è stato realizzato un connettore basato su protocollo DICOM che consente due differenti modalità di integrazione con il PACS dell'ASR:

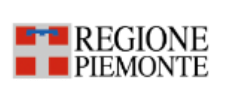

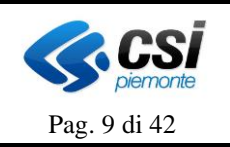

- MODALITÀ 1: invio delle immagini refertate tramite flusso schedulato (batch) dal PACS Aziendale ad un PACS associato all'ILEC (duplicazione delle immagini);
- MODALITÀ 2: invio delle immagini refertate "on-demand" in tempo reale dal PACS Aziendale al Gateway PACS associato all'ILEC con memorizzazione dei soli metadati relativi alle immagini.

Nella figura successiva, sono rappresentate le due modalità di gestione delle immagini nell'ambito del nodo locale che si interfaccia al sistema informativo dell'ASR.

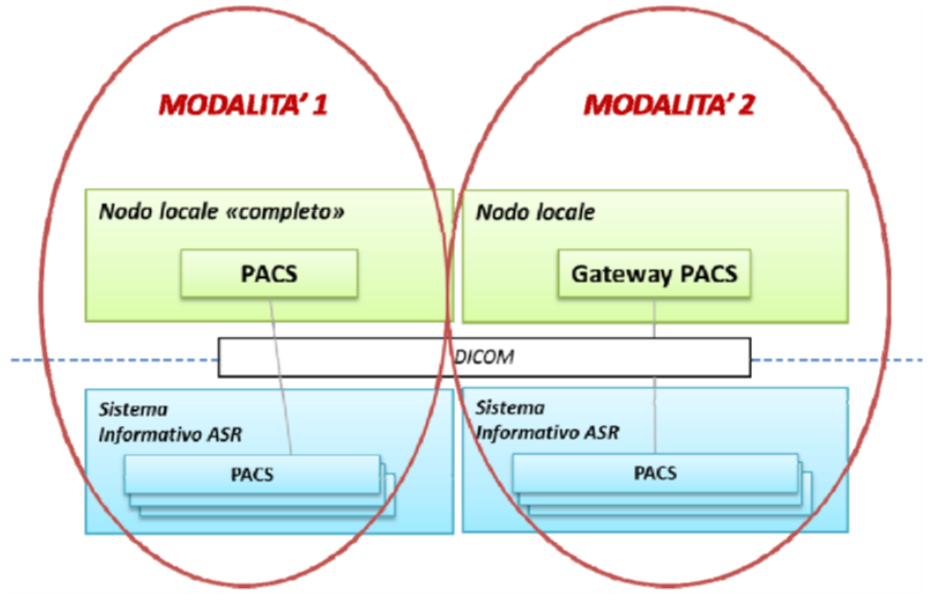

Le due modalità sono alternative ma entrambe basate su protocollo DICOM e WADO (Web Accesso for DICOM OBJECT). La MODALITÀ 1 consente all'azienda, oltre a superare eventuali problemi di infrastruttura di rete, di usufruire del servizio aggiuntivo di backup.

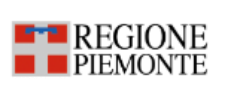

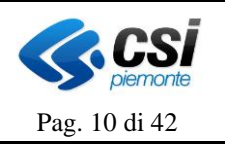

# <span id="page-9-0"></span>**2. Gestione del documento elettronico ai fini della sua pubblicazione su servizi on line della 'Piattaforma Fascicolo Sanitario Elettronico'**

Di seguito, vengono definite le modalità di gestione di un DCE, all'interno di una ASR, dal momento della sua creazione fino alla sua pubblicazione sui servizi on line della 'Piattaforma Fascicolo Sanitario Elettronico'.

### <span id="page-9-1"></span>**2.1 Consenso a FSE**

La Legge di Bilancio 2017 al fine di assicurare, tra l'altro, un'omogenea diffusi*one nazionale del FSE* ha variato il quadro di riferimento per gli scenari di evoluzione e diffusione del FSE con l'introduzione (L. 11/12/2016, n. 232, art. 1, c. 382) dell'Infrastruttura Nazionale per l'Interoperabilità (in seguito, INI) dei Fascicoli Sanitari Elettronici regionali. In questo contesto INI mette a disposizione dei servizi, tra cui quello di gestione dei consensi, che consiste nella comunicazione dei consensi, verifica consenso all'alimentazione e verifica consenso alla consultazione. Quindi, i consensi sono registrati ufficialmente in INI e gestiti a livello regionale per la condivisione dei dati del FSE a livello nazionale.

Con la conversione in Legge del Decreto Rilancio (Decreto-Legge [n. 34/2020 convertito con](https://www.gazzettaufficiale.it/eli/id/2020/05/19/20G00052/sg)  [modificazioni dalla L. 17 luglio 2020, n. 77\)](https://www.gazzettaufficiale.it/eli/id/2020/05/19/20G00052/sg) l'attivazione e l'alimentazione del Fasciolo sono divenute automatiche e più agevoli. Il cittadino non dovrà più richiedere l'apertura del proprio fascicolo e dare il proprio consenso alla sua alimentazione, ma potrà sempre decidere chi può accedere ai suoi dati sanitari, attraverso il meccanismo del consenso alla consultazione esplicito. Resta garantito, inoltre, il diritto di conoscere quali accessi sono stati effettuati sul proprio fascicolo.

#### <span id="page-9-2"></span>*2.1.1.1 Specifiche sul recupero del pregresso*

Il cittadino può manifestare il consenso al recupero del pregresso sia al momento dell'apertura del fascicolo (consenso all'alimentazione) sia successivamente. Sebbene il consenso al recupero del pregresso possa essere fornito e revocato tutte le volte che si desidera il processo di cancellazione e/o di acquisizione dei dati avviene una sola volta. I dati cancellati non potranno successivamente essere riacquisiti. Al momento della manifestazione di tale consenso un servizio notifica alle Aziende Sanitarie la volontà del cittadino di recuperare i propri documenti pregressi. Le Aziende Sanitarie devono salvare tale informazione sul modulo di Gestione Consensi (GC). Una volta ricevuta la notifica, sarà a carico del Repository inviare i documenti pregressi secondo il tracciato di integrazione attualmente in vigore, e sarà a carico di FSE scartare eventuali documenti già inviati in precedenza. In via transitoria, per le Aziende Sanitarie non ancora dotate di Repository, o con i dipartimentali non tutti collegati, è necessario provvedere successivamente, con operazioni ad hoc, all'invio a FSE dei nuovi documenti disponibili per tutti i cittadini che hanno manifestato la volontà di recuperare il pregresso. Il servizio deve inviare le notifiche agli end-point comunicati dalle Aziende Sanitarie.

Il documento pregresso inviato al FSE dovrà essere corredato di tutti i metadati necessari alla sua indicizzazione, compresi gli eventuali consensi espressi in merito alla visibilità dello stesso.

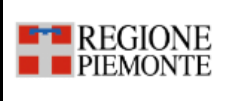

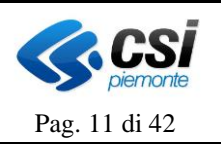

Nel caso in cui, per il documento pregresso, il sistema informatico-informativo aziendale non disponga dell'informazione relativa all'oscuramento per "leggi speciali", l'azienda deve assicurare la gestione dello stesso con visibilità "oscurata".

### <span id="page-10-0"></span>**2.2 Consenso al Ritiro permanente on line**

Il "consenso permanente" al ritiro on line ha l'obiettivo di raccogliere la volontà del paziente di ritirare il proprio referto scaricare il documento online senza doverlo recuperare fisicamente presso la struttura che ha erogato la prestazione. L'assistito resta naturalmente libero di esprimere, al momento dell'accettazione, la volontà di ricevere il referto in maniera tradizionale per una determinata prestazione. Il cittadino è altresì libero di modificare il proprio "consenso permanente" ogni volta che lo desidera e potrà farlo direttamente on line sul modulo di Gestione consensi regionali oppure presso le Aziende Sanitarie.

Il consenso al ritiro permanente on line è da intendersi per tutti i casi in cui è effettivamente possibile effettuare lo scarico online del documento , e necessariamente esclude i dipartimentali non ancora integrati, i casi in cui il referto sia parzialmente cartaceo, ecc.

#### <span id="page-10-1"></span>*2.2.1.1 Modello per la gestione del ritiro on line permanente*

Il modello per la gestione del ritiro dei referti on line permanente prevede che il cittadino possa manifestare il proprio consenso sia direttamente sulla web app Gestione Consensi Regionali (eventualmente anche nella versione mobile), sia presso il punto assistito di un'Azienda sanitaria, sia al momento dell'accettazione nel caso di prestazione riguardante il laboratorio analisi.

Nel caso di web app Gestione Consensi Regionali e Punto Assistito il cittadino potrà **scegliere le singole aziende sanitarie** per le quali intende manifestare il proprio consenso permanente al ritiro permanente on line.

Il consenso così raccolto dovrà essere comunicato a tutte le aziende sanitarie **selezionate** tramite un servizio di notifica e tale informazione dovrà essere memorizzata nello strumento di consent management di cui dovranno dotarsi le aziende.

Nel caso di espressione del consenso effettuato direttamente presso l'accettazione di un LIS, questo avrà valore puramente per l'azienda presso la quale è avvenuta la manifestazione. In altre parole, in questa situazione il cittadino non potrà scegliere di manifestare il consenso per altre aziende sanitarie.

La Figura seguente illustra il modello di manifestazione e diffusione del consenso permanente espresso da web app Gestione Consensi Regionali e da Punto Assistito da un cittadino che esprime il consenso permanente all'Azienda 1 e all'Azienda 3.

La Figura 2 illustra il modello di manifestazione e diffusione del consenso permanente espresso presso l'accettazione del LIS dell'Azienda 1.

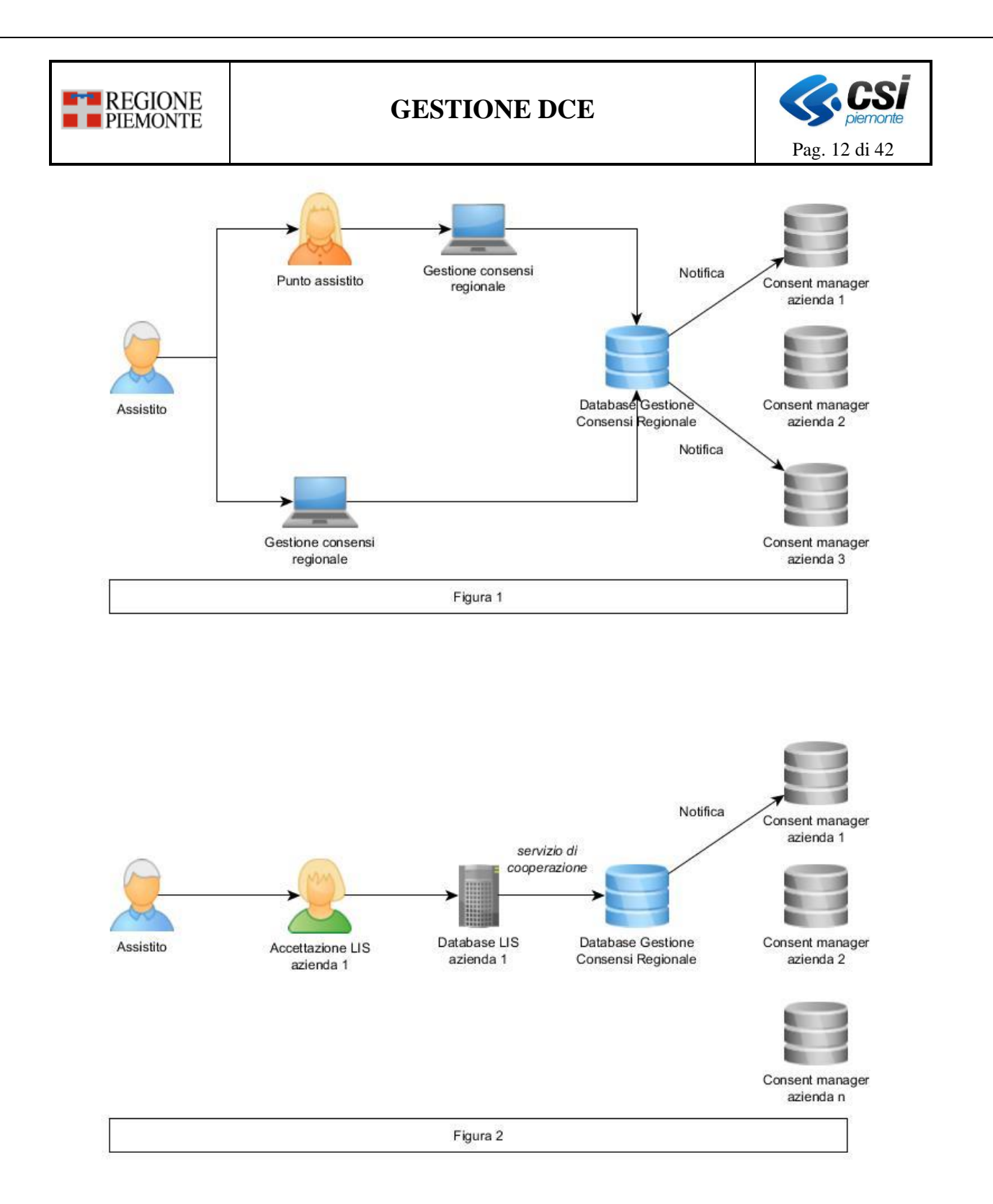

Si noti che, qualora l'azienda sanitaria non fosse ancora in possesso di consent manager, il servizio di notifica della manifestazione del consenso potrebbe essere ricevuto direttamente dai singoli LIS aziendali o altri dipartimentali che necessitano di tale informazione.

Nel caso in cui la manifestazione del consenso permanente al ritiro on line, o la sua revoca, sia raccolta dalle aziende sanitarie su propri sistemi, e in particolare sul LIS, essa dovrà essere veicolata al sistema Gestione Consensi Regionali. È quindi necessario che Gestione Consensi Regionali metta a disposizione un servizio di cooperazione richiamabile dalle aziende sanitarie

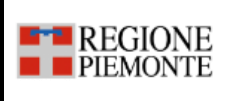

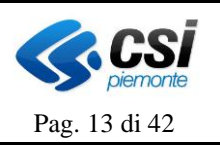

medesime per ricevere tale informazione.

Si riportano di seguito i dati minimi che dovranno essere acquisiti e veicolati con il consenso/revoca permanente:

- dati dell'assistito;
- valore del consenso (positivo o negativo);
- data di concessione o revoca del consenso;
- azienda sanitaria di acquisizione del consenso;
- operatore che ha acquisito il consenso;

**La ricezione nel database del Gestione Consensi Regionali di tale informazione presuppone che l'ASR inviante abbia provveduto a informare debitamente il cittadino con la corretta informativa**. Essa potrà essere presentata secondo le modalità organizzative più opportune che l'azienda intenderà fornire.

Ad ogni variazione di consenso permanente, sia essa avvenuta tramite web app cittadino o punto assistito sia eventualmente ricevuta da Gestione Consensi Regionali con il servizio di ricezione sopra descritto, Gestione Consensi Regionali dovrà notificare a tutti i sistemi delle ASR interessate (cioè quelle scelte dal cittadino) le variazioni avvenute.

Si assume che siano notificate le seguenti informazioni:

- dati dell'assistito;
- valore del consenso (positivo o negativo);
- data di concessione o revoca del consenso;
- azienda sanitaria di acquisizione del consenso o acquisizione su web application;

• azienda sanitaria presso la quale è valido il consenso (ogni azienda riceverà la propria notifica).

Tale servizio dovrà inviare le notifiche agli endpoint comunicati in precedenza dalle ASR. Si noti che non sussistono vincoli sul numero di endpoint per ogni ASR. Un'ASR potrebbe infatti voler ricevere la notifica su più di un sistema.

#### <span id="page-12-0"></span>**2.3 Regole di visibilità del documento**

Obiettivo del presente paragrafo è illustrare le politiche di visibilità inerenti i referti destinati alla pubblicazione sui servizi online costituenti la cosiddetta 'Piattaforma Fascicolo Sanitario Elettronico'. Tali politiche prevedono l'assegnazione ad ogni referto da pubblicare di un insieme di *flag*, utilizzati al fine di limitare o meno la visibilità del referto durante la consultazione. In particolare, le informazioni rilevanti per determinare la visibilità di un documento sono le seguenti:

- **Oscuramento**
- **Leggi Speciali**
- **Mediazione**.

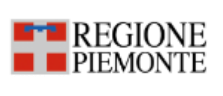

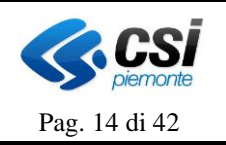

L'oscuramento può derivare da due circostanze: può essere **richiesto espressamente dal cittadino** oppure dal medico che pubblica i dati, se si riferiscono a episodi coperti da **leggi speciali**.

Nel primo caso, in conformità alle linee guida del Garante Privacy in tema di FSE/ROL, il cittadino deve poter indicare, in fase di accettazione/prenotazione o di refertazione, se **il proprio documento clinico dovrà essere pubblicato con visibilità "oscurata",** senza che vi sia evidenza di tale scelta in fase di consultazione (oscuramento dell'oscuramento). I dati e i documenti oscurati devono essere consultabili solo dall'assistito, dal suo eventuale delegato forte e dal titolare che lo ha generato (ossia, l'autore del dato/documento), non permettendone quindi la visualizzazione degli altri operatori sanitari. Nel caso in cui il paziente decida di variare/revocare la precedente espressione di volontà di **oscuramento** dei referti relativi ad un episodio, potrà farlo in qualsiasi momento sul proprio FSE.

I documenti che hanno lo stesso numero di ricetta vengono gestiti, come valore di oscuramento /visibilità come una sola entità. L'oscuramento di un documento comporta l'oscuramento di tutti i documenti aventi lo stesso numero di ricetta elettronica (NRE). Allo stesso modo la rimozione dell'oscuramento di un documento comporta la rimozione dell'oscuramento di tutti i documenti aventi lo stesso numero di ricetta elettronica (NRE).

Nel secondo caso, è necessario segnalare se il referto è soggetto a leggi speciali ovvero se è relativo alle disposizioni normative a tutela dell'anonimato della persona, tra cui quelle a tutela di: sieropositività, interruzione volontaria di gravidanza, violenza sessuale, assunzione di sostanze stupefacenti /psicotrope/alcool, servizi offerti da consultori familiari.

Si noti che per tali referti, ai sensi dell'art.5 del DPCM 178/2015 "Regolamento in materia di fascicolo sanitario elettronico", l'alimentazione del FSE è ammessa solo dietro esplicita richiesta dell'assistito, e comunque esclusivamente in modalità oscurata.

Per quanto riguarda la **mediazione**, essa è un'informazione definita dal medico refertante che indica la necessità della mediazione di un medico, prima di autorizzare il cittadino alla consultazione in autonomia di un referto sul proprio FSE. Pertanto, nel caso di necessità di mediazione, successivamente alla produzione del referto è necessario contattare il cittadino e concordare un incontro, durante il quale il medico fornirà spiegazioni relative al contenuto clinico del referto stesso. A quel punto, solo dopo esser stato mediato, il documento potrà esser reso visibile sul FSE, tramite opportune funzioni applicative rese disponibili dai sistemi dipartimentali che andranno ad aggiornare i metadati del documento anche su RCD, il quale notificherà l'aggiornamento al sistema FSE.

Si noti che i documenti che necessitano di una mediazione, per le ragioni sopra esposte, non sono visibili dal cittadino su alcun servizio online della 'Piattaforma Fascicolo Sanitario Elettronico. tali documenti non sono scaricabili senza che sia avvenuta la mediazione di un medico

Un referto invece già mediato, sarà visibile nell'area 'Referti/Documenti da consultare' , ma non

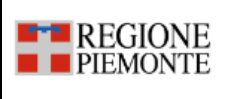

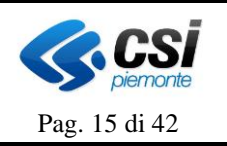

potrà essere visibile nell'area dei 'Referti da scaricare'. Si suppone infatti che in fase di "mediazione" all'assistito sia stata consegnata copia del referto.

Per rispondere alle sopra-elencate esigenze, gli applicativi dipartimentali devono consentire l'inserimento delle informazioni sull'oscuramento, mediazione e/o leggi speciali in appositi flag, da cui dipenderà il livello di visibilità del documento verso terzi. Dopodiché, il referto ed i metadati ad esso associati vengono archiviati nel Repository, il quale invia la richiesta di pubblicazione sul FSE. Infine, il FSE, in base alle politiche di visibilità associate al documento pubblicato, potrà determinare se renderlo accessibile al fruitore.

Si precisa che la variazione di visibilità espressa da un cittadino sul Fascicolo è resa disponibile alle Asr attraverso un servizio dedicato a cui le Aziende potranno aderire.

### <span id="page-14-0"></span>*2.3.1 Scenari di gestione consensi e politiche di visibilità*

Di seguito, vengono illustrati due scenari riguardanti le modalità di gestione del Consenso e le modalità di regolazione della visibilità di un documento: il primo è un modello transitorio, mentre il secondo è da considerarsi il modello a tendere e prevede la centralità del Modulo Gestione Consensi: inteso come sistema in grado di acquisire, archiviare e gestire le diverse tipologie di consenso all'interno dell'Azienda.

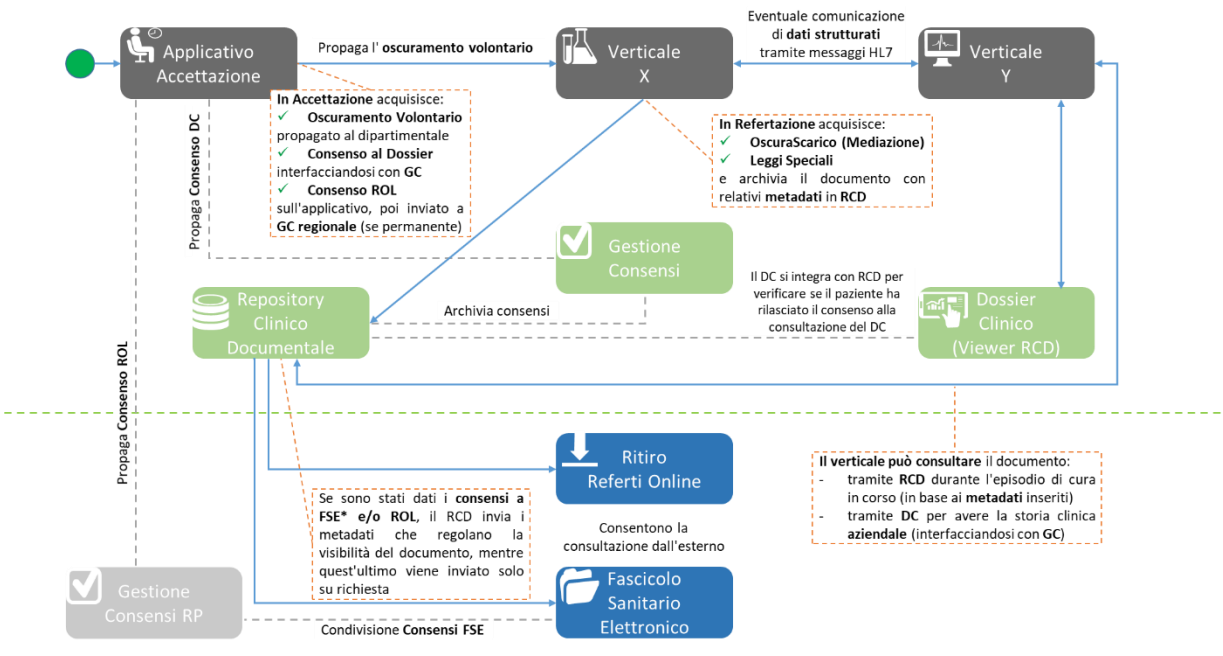

\*Consenso a costituzione, alimentazione e recupero pregresso, raccolto presso gli appositi sportelli della ASR o per via telematica e noto al FSE per mezzo di INI

Nello schema precedente si intende illustrare che:

• In fase di accettazione, qualunque sia l'applicativo ad effettuarla, è necessario acquisire: volontà di oscuramento, consenso al Dossier e consenso a ritirare online il referto (ROL). I consensi così acquisiti saranno archiviati nel modulo Gestione Consensi (GC)

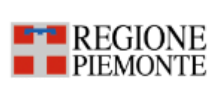

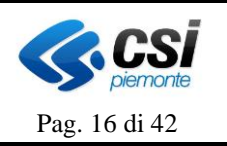

aziendale, mentre la volontà di oscuramento sarà propagata al dipartimentale che effettua la refertazione.

- Il modulo GC memorizza le informazioni sul consenso e può produrre un documento da archiviare nel RCD.
- Il verticale i-esimo che effettua la refertazione acquisisce le informazioni relative all'eventuale mediazione e/o contenuto ex-Lege (determinati in fase di refertazione) ed infine archivia il documento nel Repository aziendale (RCD) valorizzando opportunamente i metadati del documento.
- Il RCD pubblica i documenti archiviati ed i relativi metadati al FSE e al servizio ROL solo se sono stati dati i rispettivi consensi (il consenso al FSE è gestito a livello regionale), che potrà verificare sul modulo GC a cui sarà integrato.
- Nel caso in cui un generico applicativo abbia necessità di consultare un documento può farlo in due modi: attraverso il RCD (durante l'episodio di cura in corso) oppure attraverso il Dossier Clinico (DC), in momenti successivi, per accedere alla storia clinica aziendale del soggetto. Il RCD renderà visibili i documenti previa verifica: (i) tramite integrazione con GC, dei consensi e degli oscuramenti abbinati al documento di interesse (ii) tramite verifica dei metadati relativi a mediazione ed ex-Lege.

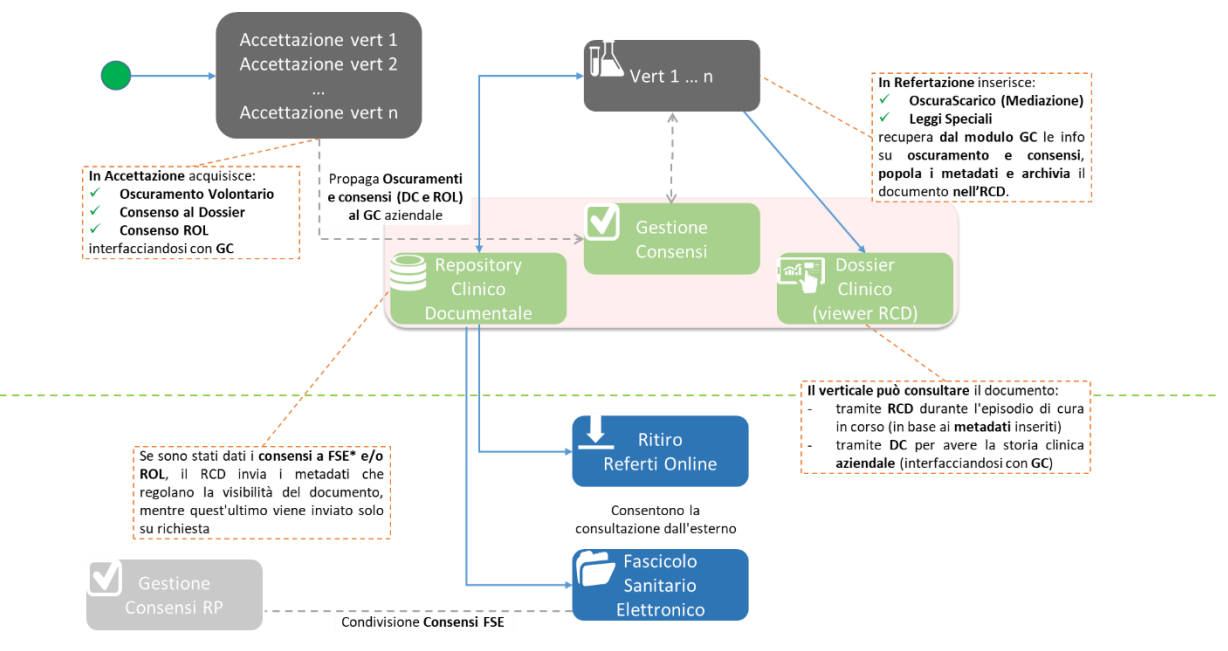

\*Consenso a costituzione, alimentazione e recupero pregresso, raccolto presso gli appositi sportelli della ASR o per via telematica e noto al FSE per mezzo di INI

Nello schema precedente si intende illustrare che:

- In fase di accettazione, qualunque sia l'applicativo ad effettuarla, è necessario acquisire: volontà di oscuramento, consenso al Dossier e consenso a ritirare online il referto (ROL). Le informazioni così acquisite saranno archiviate nel modulo Gestione Consensi (GC) aziendale, a cui l'applicativo di accettazione deve essere integrato.
- Il modulo di GC è detentore unico delle informazioni di consenso al Dossier, consenso a ritiro permanente on line e volontà di oscuramento ed è responsabile di archiviare e

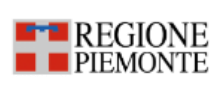

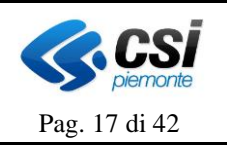

rendere disponibili ad altri applicativi tali informazioni. Queste ultime non devono essere duplicate in altri sistemi per non ingenerare possibili disallineamenti che potrebbero condurre a violazioni della privacy.

- Il verticale i-esimo che effettua la refertazione acquisisce le informazioni relative all'eventuale mediazione e/o contenuto ex-Lege (determinati in fase di refertazione) ed infine archivia il documento nel Repository aziendale (RCD) valorizzando opportunamente i metadati del documento.
- Il RCD pubblica i documenti archiviati ed i relativi metadati al FSE solo se sono stati dati i rispettivi consensi (il consenso al FSE è gestito a livello nazionale), che potrà verificare sul modulo GC a cui sarà integrato.
- Nel caso in cui un generico applicativo abbia necessità di consultare un documento può farlo in due modi: attraverso il RCD (durante l'episodio di cura in corso) oppure attraverso il Dossier Clinico (DC), in momenti successivi, per accedere alla storia clinica aziendale del soggetto. Il RCD renderà visibili i documenti previa verifica: (i) tramite integrazione con GC, dei consensi e degli oscuramenti abbinati al documento di interesse (ii) tramite verifica dei metadati relativi a mediazione ed ex-Lege.

### <span id="page-16-0"></span>*2.3.2 Quadro sinottico dei consensi e dei flag di visibilità*

Di seguito viene illustrata la valorizzazione dei campi "Scaricabile al Cittadino"; "Oscura Scarico al Cittadino", "Privacy Documento", "Soggetto a Leggi Speciali" e "Pagato ticket".

### <span id="page-16-1"></span>*2.3.2.1 Campo "Scaricabile al Cittadino"*

Il campo "Scaricabile al Cittadino" determina se un documento è scaricabile online, senza la necessità di recarsi fisicamente a recuperare tale documento presso la struttura che ha erogato la prestazione.

Se il valore del campo 'Scaricabile al cittadino' :

- è 'S' allora verrà mostrato nell'area 'Referti da Ritirare' (servizio Ritiro e consultazione documenti).
- è 'N' ma si tratta di un referto di radiologia o di laboratorio analisi allora verrà mostrato nell'area 'Referti da Ritirare' (servizio Ritiro e consultazione documenti) e sarà necessario dichiarare l'avvenuto ritiro de visus del documento
- è 'N' e non si tratta di un referto di radiologia o di laboratorio analisi allora verrà mostrato nell'area 'Referti/Documenti da consultare' (servizio Ritiro e consultazione documenti)

I referti acquisiti dal sistema sono sempre consultabili dai professionisti sanitari<sup>1</sup> indipendentemente dal fatto che il cittadino li abbia richiesti come scaricabili e non ed indipendentemente dal fatto che il cittadino abbia effettuato lo scarico di un documento richiesto come scaricabile.

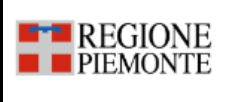

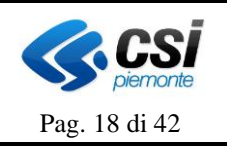

Il campo "Scaricabile al cittadino" può essere aggiornato; ovvero un referto inviato con valore di "Scaricabile al Cittadino" = S può essere reinviato con valore "Scaricabile al Cittadino" = N e viceversa.

### <span id="page-17-0"></span>*2.3.2.2 Campo "Oscura Scarico al Cittadino"*

Se il referto, prima di essere fornito al cittadino, necessita di una "spiegazione" da parte del medico, esso verrà trasmesso con il campo "Oscura Scarico al cittadino" valorizzato a S. Ci si riferisce a questo documento come "da mediare" o "Oscurato al cittadino". In quest'ultimo caso il documento NON può essere richiesto come scaricabile online. Pertanto, se il campo "Oscura Scarico al cittadino" è valorizzato a S, allora il campo "Scaricabile al Cittadino" deve essere impostato a "N". Una volta "mediato", il documento ha il campo "Oscura Scarico al Cittadino" valorizzato a M.

Se un referto è inviato come:

- "Oscurato al cittadino" = S esso NON sarà visibile né nella sezione 'Referti da scaricare' dell'applicativo 'Ritiro e consultazione documenti' né nella sezione 'Referti/Documenti da ritirare'
- "Oscurato al cittadino" = M ovvero è stato illustrato (mediato) al cittadino esso sarà visibile :
	- o nella sezione 'Referti da scaricare' dell'applicativo 'Ritiro e consultazione documenti' se è un referto di laboratorio analisi o di radiologia e il tempo di download concesso non è scaduto (in questo caso occorrerà dichiarare di aver provveduto al 'ritiro de visu');
	- o nella sezione 'Referti/Documenti da ritirare' dell'applicativo 'Ritiro e consultazione documenti' se è un referto di laboratorio analisi o di radiologia e il tempo di download concesso è scaduto oppure se è un referto di tipologia differente da 'referto di laboratorio' e da 'referto di radiologia'
- "Oscurato al cittadino" = N ovvero non è oscurato al cittadino esso sarà visibile :
	- o nella sezione 'Referti da scaricare' o nella sezione 'Referti/Documenti da consultare e nelle web app dell'Operatore Sanitario e del Cittadino secondo le regole previste dal campo "Scaricabile al cittadino" e "Privacy Documento".

Se un referto è inviato come "Oscurato al cittadino" = S oppure è stato mediato (ovvero il campo "Oscurato al cittadino" è uguale a M), esso NON sarà visibile nella sezione 'Referti da scaricare' dell'applicativo 'Ritiro e consultazione documenti'.

La visualizzazione di un documento con il flag "Oscurato al cittadino" = S a livello di web app è illustrata di seguito:

- nella web app del medico: il medico continuerà a visualizzate l'episodio e il documento associato (che può essere liberamente consultato), e potrà altresì accedere alla funzione di "illustra" ("smedia") documento". Tale funzione permette di modificare il valore del campo "Oscurato al cittadino" da S a M (cioè permette di effettuare la mediazione del documento e di renderlo consultabile anche dalla web app del cittadino).
- nella web app del cittadino: il referto con il campo "Oscurato al cittadino" = S NON sarà visibile né come episodio né come metadato. Solo quando il medico (o l'ASR) avrà

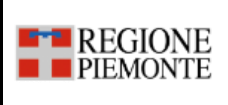

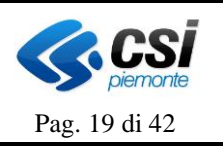

modificato il valore di questo campo (da S a M) la riga dell'episodio, del documento e il referto stesso (pdf) potranno essere consultati dal cittadino.

### <span id="page-18-0"></span>*2.3.2.3 Campo "Privacy Documento"*

Il cittadino può decidere, al momento dell'erogazione della prestazione, che un referto venga oscurato al medico.

Un referto con campo "Privacy documento" valorizzato a S sarà visibile solo dal FSE del cittadino, mentre nella web app del medico sarà presente nella nuova sezione "I miei referti". In tale sezione il medico vedrà tutti i documenti, indipendentemente dal valore del flag "Privacy Documento", per i quali risulta "redattore" e/o "validatore".

#### <span id="page-18-1"></span>*2.3.2.4 Campo "Soggetto a Leggi Speciali"*

Un documento "Soggetto a leggi speciali" deve necessariamente essere inviato a FSE come "Oscurato agli operatori sanitari" ("Privacy documento" valorizzato a S) e solo dietro esplicita richiesta del cittadino.

### <span id="page-18-2"></span>*2.3.2.5 Campo "Pagato ticket"*

Un referto (non oscurato al cittadino)è consultabile:

• solo se il ticket dovuto è stato interamente corrisposto (campo "pagato ticket" = S);

La mancata visualizzazione di un documento in caso di ticket non corrisposto o corrisposto solo parzialmente si applica a tutti i documenti compresi anche quelli richiesti come scaricabili on line e vale sia per i cittadini che per i professionisti sanitari.

#### <span id="page-18-3"></span>*2.3.2.6 Riepilogo politiche di visibilità*

La seguente tabella riporta le possibili combinazioni di valorizzazione dei campi sopra analizzati e i relativi risultati. In generale, nel caso in cui non sia possibile visualizzare il referto, le caselle sono evidenziate in **arancione**, viceversa in **verde**.

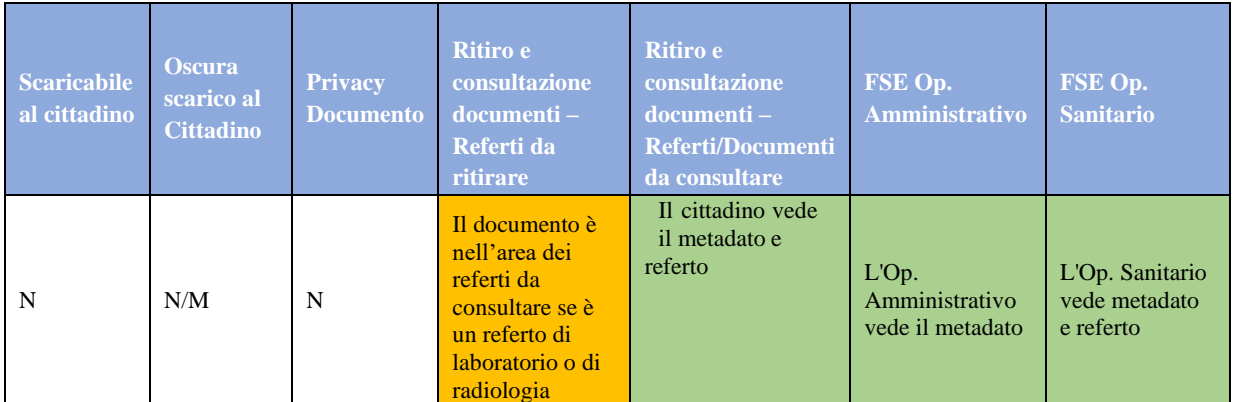

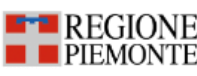

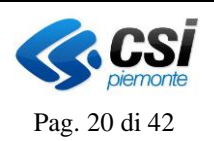

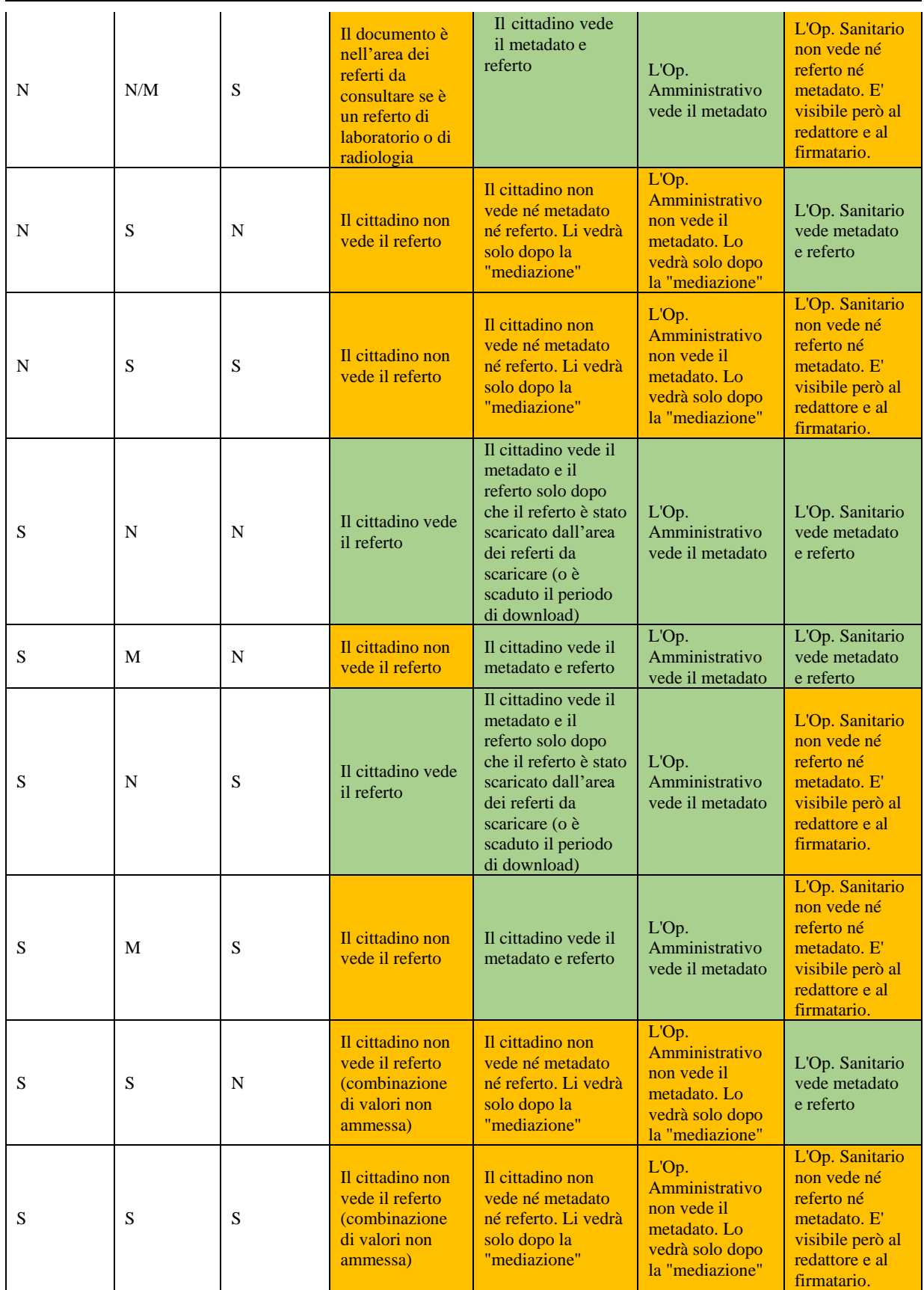

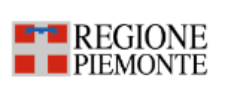

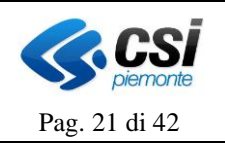

#### <span id="page-20-0"></span>**2.4 Invio dati e referti in libera professione**

Relativamente all'invio dei referti prodotti in Libera professione il DL 34/2020 specifica che: "Il FSE è alimentato con i dati degli eventi clinici presenti e trascorsi di cui al comma 1 in maniera continuativa e tempestiva, senza ulteriori oneri per la finanza pubblica, **dai soggetti e dagli esercenti le professioni sanitarie che prendono in cura l'assistito sia nell'ambito del Servizio sanitario nazionale e dei servizi socio-sanitari regionali sia al di fuori degli stessi**, nonché', su iniziativa dell'assistito, con i dati medici in possesso dello stesso....".

#### <span id="page-20-1"></span>**2.5 Scarico del pacchetto immagine**

Il cittadino può effettuare lo scarico del pacchetto immagine associato ad un referto radiologico. Questa funzionalità è disponibile sia nel servizio 'Ritiro referti e immagini con accesso facilitato' sia nel servizio 'Ritiro e consultazione documenti'.

La disponibilità del pacchetto di immagini radiologiche non è condizionata e vincolata dall'aver richiesto il referto come scaricabile on line.

Nel pacchetto immagine che viene scaricato è sempre disponibile il viewer di visualizzazione a bassa risoluzione. In aggiunta a tale viewer, se l'azienda lo fornisce, può essere disponibile anche un viewer di visualizzazione ad alta risoluzione.

#### <span id="page-20-2"></span>**2.6 Scarico di un referto richiesto come scaricabile on line**

I referti richiesti come scaricabili possono essere scaricati oltre cha accedendo alla sezione 'Referti da scaricare' dell'applicativo ' Ritiro e consultazione documenti' anche accedendo al servizio on line 'Ritiro referti e immagini facilitato'. Questo applicativo non richiede l'utilizzo di autenticazioni cosiddette 'forti'. L'accesso a questo servizio avviene mediante l'inserimento del codice fiscale dell'utente di cui si desidera scaricare il referto, della tessera sanitaria e del codice identificativo del referto (PIN) rilasciato dalla struttura che ha erogato la prestazione.

#### <span id="page-20-3"></span>**2.7 Validazione e firma del documento**

La firma digitale di un documento, ottenuta da un algoritmo di cifratura, ha la funzione di validare un documento, garantendone l'**integrità** e l'**autenticità** del sottoscrittore. Per questo motivo, un documento firmato digitalmente può essere considerato egualmente valido, ai sensi della legge, al documento cartaceo tradizionale.

Nello specifico, per poter *verificare* o *apporre* modifiche a una firma digitale, sono necessari i seguenti strumenti:

- Una coppia di chiavi *asimmetriche*: chiave pubblica e privata
- Un certificato digitale rilasciato da una certification authority nel quale sono contenuti i dati anagrafici del titolare e la chiave pubblica
- Un dispositivo che garantisce un alto grado di sicurezza nel quale è contenuta la chiave privata.

Di seguito, si riportano inoltre alcune **proprietà fondamentali** valide per la firma elettronica:

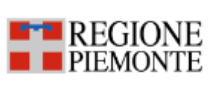

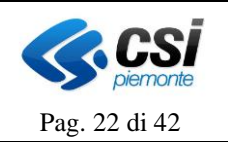

- Un documento digitale firmato digitalmente (cifrato con chiave privata) può essere decifrato solamente se si è a conoscenza della corrispondente chiave pubblica. Questa proprietà permette di verificare l'autenticità del firmatario e l'integrità del documento
- Un documento digitale, cifrato con chiave pubblica del titolare, può essere decifrato solo con la corrispondente chiave privata. In questo modo è quindi possibile trasmettere in modalità sicura il contenuto del documento digitale solo al titolare della chiave pubblica.

Il formato PadES (PDF Advanced Electronic Signature) è sicuramente quello più affine al fruitore del documento in quanto con un unico strumento (i.e. Adobe Reader) l'utente "umano" può ottenere la visualizzazione dei contenuti e la verifica della firma, mentre quello "programmatico" può estrarre in modo deterministico la componente strutturata, cioè il documento CDA R2. In ogni caso, la firma del documento è possibile dopo che il documento di tipo PDF/A-2b o PDF/A-3b sarà stato iniettato della componente XML CDA-R2. Tale scelta, oltre a favorire la fruibilità del documento, minimizza gli impatti di applicabilità nel contesto piemontese, nel quale la firma PADES risulta essere già presente o in fase di prossima attivazione.

### <span id="page-21-0"></span>**2.8 Marca temporale**

Un documento digitale firmato deve essere valido e opponibile a terzi anche qualora venga revocato il certificato di firma; occorre pertanto una **validazione temporale**. In altre parole, quest'ultima garantisce che la firma era valida al momento della sua apposizione. La validazione temporale viene eseguita dall'ASR:

- Su tutti i documenti soggetti a pubblicazione;
- Dopo la firma digitale;
- Prima della pubblicazione dei documenti, o eventualmente dopo purché entro la revoca o sospensione del Certificato di firma utilizzato.

La marca temporale è realizzata da una Certification Authority con l'obiettivo di fornire un riferimento temporale opponibile a terzi.

Una delle sue funzioni è quella di garantire la validità di un di un documento con firma digitale anche in seguito alla scadenza di quest'ultima. Nello specifico, si applica la marca temporale alla busta firmata; infine si ottiene quindi una busta in formato **"m7m"** comprensiva della busta firmata e della marca temporale.

Il file **"m7m"** garantisce verso i terzi che:

- La firma del documento e il documento stesso esistono a partire da una determinata data e il loro contenuto è rimasto invariato;
- Nella stessa data il Certificato per la firma aveva uno specifico stato di validità.

### <span id="page-21-1"></span>**2.9 Archiviazione**

Il documento, una volta compilato, deve essere memorizzato nel Repository dell'ASR, unitamente ai metadati di visibilità. Ad ogni documento da memorizzare deve essere associato

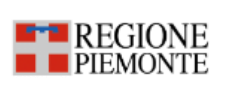

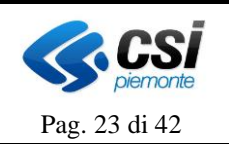

un identificativo univoco. In accordo con *IHE IT Infrastructure (ITI) Technical Framework Volume 1*, tale identificativo viene generato dal "*Document Source*", ovvero il dipartimentale che ha prodotto il documento. Al fine di ridurre eventuali duplicati, il dipartimentale ed il Repository utilizzano lo stesso identificativo. Il documento sarà mantenuto nel Repository, con tale identificativo associato, e reso disponibile per le successive richieste di consultazione. Nel caso di presenza del pacchetto immagini annesso, è necessario salvare anche l'URL di riferimento, per poterne effettuare il download, in caso di richiesta.

Al termine della fase di refertazione e firma i documenti (con i rispettivi metadati), vengono archiviati nel Repository. In generale, per il successivo recupero dei dati archiviati nel Repository, la ricerca può esser svolta sulla base di caratteristiche del documento quali data, nome del medico refertante, numero di reparto, così come identificativo del DCE.

In caso il documento debba esser reso visibile su FSE, viene recuperato l'identificativo di archiviazione del documento dal Repository e tale link viene trasmesso al FSE, contestualmente ad altri metadati.

### <span id="page-22-0"></span>**2.10 Gestione ciclo di vita del documento**

Un documento già pubblicato su FSE può essere modificato mediante una delle seguenti attività:

- Sostituzione (*Replacement*)
- Integrazione (*Addendum*)
- Trasformazione (*Transformation*)
- Annullamento (*Deprecated*).

In questi casi, nel FSE viene pubblicato un apposito documento sostitutivo, integrativo, trasformato o annullativo, posto in relazione al documento da variare.

- Sostituzione: Si produce un DCE sostitutivo quando sia necessario sostituire completamente un DCE già presente nel Repository, eventualmente modificando anche l'episodio a cui questo era stato in precedenza associato sul FSE. Al documento sostitutivo viene associato un nuovo identificativo ed al sostituito lo stato è mutato in "*Deprecated*".
- Integrazione: Il meccanismo di integrazione consente di produrre un DCE ("figlio") come addendo ad un altro DCE ("padre") già presente nel Repository. Al documento integrativo viene associato un riferimento al documento padre, il quale mantiene lo stato "*Approved*".
- Trasformazione: Tale meccanismo permette di trasformare il documento in un differente formato (e.g. documenti CDA convertiti da studi DICOM). Il nuovo documento mantiene in *parentId* l'identificativo del documento "padre".
- Annullamento: Se si ha necessità di rimuovere un documento, lo stato deve essere variato da "*Approved*" a "*Deprecated*".

In generale, alcune tipologie di documenti hanno una natura dinamica, quali ad esempio i documenti di tipo "Scheda", come il PCP (Piano di Cura Personalizzato) o il PSS (Profilo Sanitario Sintetico), per i quali dovrà esser prevista possibilità di sostituzione. Altri hanno di per

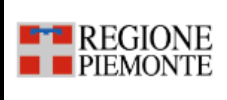

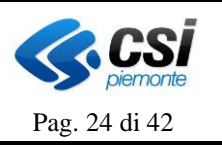

sé una natura statica, come ad esempio i Referti, ed è preferibile che restino "congelati" una volta che siano stati prodotti e pubblicati.

### <span id="page-23-0"></span>**2.11 Pubblicazione su FSE**

In merito alla pubblicazione su FSE della documentazione relativa all'episodio di cura, si precisa che il momento di indicizzazione è differente a seconda dei seguenti casi:

- **Accesso ambulatoriale ed esami strumentali e di laboratorio:** la pubblicazione dei referti prodotti avviene al termine della refertazione;
- **Ricovero:** in generale, la documentazione prodotta durante episodi di ricovero è inviata soltanto a chiusura dello stesso;
- **Emergenza-urgenza:** il verbale di pronto soccorso è inviato soltanto a chiusura dell'episodio;
- **PSS/PCP**: la pubblicazione avviene ad ogni aggiornamento del documento;
- **Certificato vaccinale**: la pubblicazione avviene ad ogni aggiornamento del documento.

Inoltre, si specifica che eventuali documenti clinici emessi a soggetti sconosciuti (per i quali sia impossibile l'identificazione anagrafica in quanto temporaneamente non coscienti e per i quali l'informazione non sia altrimenti recuperabile) non sono oggetto di indicizzazione, fatto salvo lo scenario di successivo riconoscimento e conseguente *merge* anagrafico, nel qual caso si procede con la rigenerazione e firma della documentazione clinica prodotta durante l'episodio prima dell'identificazione.

#### <span id="page-23-1"></span>*2.11.1 Momento di indicizzazione su FSE*

In generale, l'informazione sanitaria contenuta in un DCE è costituita da una parte testuale (il referto di una prestazione, una lettera di dimissione, ecc.) e da dati strutturati, ovvero metadati che caratterizzano il testo del referto/documento. Pertanto, il sistema che gestisce la modifica del referto/documento e del dato strutturato deve inviare entrambe le informazioni al Fascicolo.

Le informazioni sanitarie fanno parte di un episodio sanitario, durante il quale possono essere erogate più prestazioni e quindi, ad un episodio è possibile associare più informazioni sanitarie. Durante i processi di cura, ogni sistema dipartimentale invierà un messaggio di apertura episodio, un documento/referto per ogni accesso effettuato dal paziente e, infine, un messaggio di chiusura episodio al termine della cura. Tali informazioni verranno trasmesse dal dipartimentale al Repository e da questo comunicate al FSE.

Le interazioni tra un dipartimentale, il Repository aziendale e la componente locale del FSE sono riportate nella seguente figura:

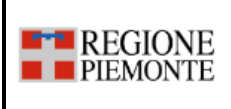

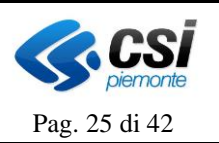

1 Apertura/Chiusura/Annullamento Episodio, Modifica/Validazione/Correzione/Annullamento Referto/Dati

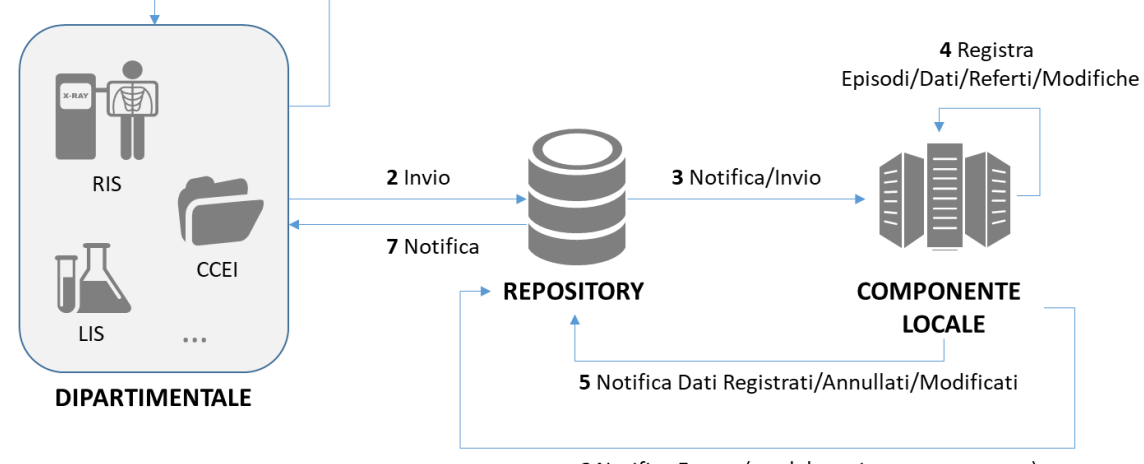

6 Notifica Errore (se elaborazione non corretta)

Di seguito viene fornita un elenco delle principali interazioni:

- **Invia notifica apertura episodio:** l'invio di un'informazione sanitaria deve essere sempre preceduta da una notifica di apertura episodio dal sistema informativo di competenza.
- **Invia modifica dati episodio:** la funzionalità di modifica consente di aggiornare il valore di quei dati strutturati che caratterizzano l'episodio e che sono definiti modificabili in fase di definizione dell'episodio stesso. Il messaggio di modifica può essere utilizzato per inviare la notifica di chiusura dell'episodio valorizzando l'eventuale data di chiusura (ad es. data di dimissione).
- **Invia nuovo referto/documento:** la funzionalità di invio documento/referto consente l'invio dell'informazione sanitaria intesa come referto e dati strutturati che lo caratterizzano. Nel caso in cui siano gestite più informazioni sanitarie, verranno attivati tanti invii quante sono le informazioni stesse, inviandole al Fascicolo solo quando risultano validate, firmate e non più modificabili.
- **Sostituisci referto/documento e/o modifica dati strutturati:** in caso di errori sull'invio dei referti, tale funzione consente di inviare al FSE aggiornamenti sulle informazioni sanitarie. Nel caso di sostituzione del referto/documento, il nuovo, che va a sostituire quello già presente nel Fascicolo, deve essere validato o firmato e non più modificabile. Se si invia la sostituzione di un referto, non si deve inviare in precedenza l'annullamento del vecchio referto.
- **Invia annullamento episodio:** la funzione consiste nell'inviare al Fascicolo l'informazione che un determinato episodio è stato annullato nel sistema gestionale. Annullare l'episodio significa annullare tutte le informazioni che lo caratterizzano e lo costituiscono. Quando un episodio viene annullato nel Fascicolo sanitario, esso non può essere rinviato con lo stesso identificativo di episodio.
- **Invia annullamento documento:** la funzione consiste nell'inviare al Fascicolo l'informazione che un determinato documento è stato annullato nel sistema dipartimentale. Quando un documento viene annullato nel FSE, esso non può essere rinviato con lo stesso identificativo di documento.

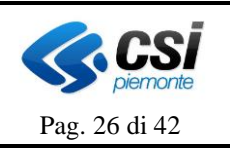

• **Invia spostamento episodio su nuovo paziente:** lo spostamento episodio da un paziente ad un altro può essere realizzato: inviando l'annullamento dell'episodio sul paziente precedente e rinviando l'episodio completo di tutti i dati sul nuovo paziente; oppure, inviando uno specifico messaggio di spostamento con i dati del vecchio e del nuovo paziente e l'identificativo dell'episodio da spostare.

### <span id="page-25-0"></span>**2.12 Pubblicazione su Ritiro e consultazione documenti -Referti da scaricare**

**FEREGIONE**  $\blacksquare$  PIEMONTE

Per rendere possibile la pubblicazione dei referti sull'applicativo 'Ritiro e consultazione documenti – Referti da scaricare', oltre ad aver dato il consenso a quest'ultimo (come illustrato nel paragrafo 2.2), occorre che all'accettazione del paziente venga consegnato un codice identificativo del referto necessario al cittadino per poter sbloccare il download del documento da un punto assistito (il codice identificativo non è infatti necessario se il cittadino scarica il referto direttamente dalla sezione 'Referti da scaricare' con la propria utenza). Inoltre, l'informazione relativa allo stato del pagamento delle prestazioni collegate al referto deve essere gestita dal sistema informativo delle ASR e trasmessa al ILEC.

Inoltre, al fine di rendere disponibile il servizio di ritiro referti on-line anche ai cittadini non dotati di strumenti informatici o residenti in zone periferiche, la soluzione prevede una specifica applicazione rivolta a operatori di sportello di punti assistiti dislocati sul territorio. Gli utenti dello sportello possono stampare il referto imputando l'identificativo consegnatogli dal cittadino, con una modalità totalmente sicura da un punto di vista di riservatezza dei dati in quanto l'operatore stampa il referto su carta chimica "cieca" senza visualizzarlo sul proprio monitor. Tale identificativo inoltre può essere usato, una volta sola, dall'operatore di sportello per evitare stampe successive alla consegna al cittadino.

Le informazioni sopra descritte e necessarie al funzionamento del servizio ritiro referti devono pertanto essere gestite dagli applicativi nei messaggi HL7 e nei messaggi XML utilizzati per l'interfacciamento del SIO (Sistema Informativo Ospedaliero) con l'ILEC.

Il referto e le eventuali immagini sono conservati e resi disponibili al paziente per un periodo compreso tra 30 o 45 giorni a seconda dell'ASR, dopo tale periodo tali referti non sono più scaricabili ed è necessario notificarlo alle Aziende Sanitarie.

Ogni Azienda Sanitaria, pertanto, potrà essere in grado di scegliere:

- se ricevere le notifiche dei singoli referti non ritirati oppure quelli ritirati;
- la frequenza con cui ricevere tali notifiche a scelta tra: giornaliera, settimanale, mensile, annuale.

Le notifiche saranno quindi inviate agli end-point indicati dalle Aziende Sanitarie, con la frequenza scelta dall'Azienda Sanitaria medesima, relativamente a:

- referti non ritirati: referti non ritirati per i quali sia scaduto il termine di ritiro successivamente all'ultima notifica inviata; oppure
- referti ritirati: referti ritirati successivamente all'ultima notifica inviata.

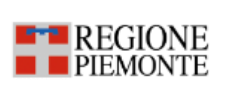

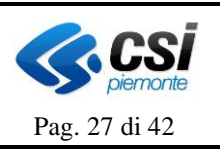

Le informazioni contenute nella notifica comprendono i seguenti dati:

- identificativo del referto
- ritirato / non ritirato
- dati dell'assistito;
- data di invio del referto al sistema ROL;
- giorni previsti per il ritiro del referto on line;
- data scadenza per ritiro on line del referto;
- data del ritiro (solo se referto ritirato).

### <span id="page-26-0"></span>**2.13 Logica di funzionamento del servizio Ritiro e consultazione documenti – Referti da scaricare in relazione al FSE**

Di seguito viene descritta in modo sintetico la logica di funzionamento del servizio Ritiro e consultazione documenti – Referti da scaricare in relazione al FSE.

Il documento richiesto come scaricabile sarà dapprima visibile nell'area dei referti da scaricare. Una volta che il documento è stato visualizzato (o è scaduto il tempo di download) esso sarà visibile nell'area dei referti da consultare. Lo scarico può avvenire solo se c'è esenzione o il ticket è pagato e non sono trascorsi i 30/45 giorni dalla data di ricezione del referto. Nel caso in cui il ticket non sia stato pagato, l'ASR deve avviare il processo di recupero crediti. Nella seguente matrice vengono riassunte le possibili combinazioni:

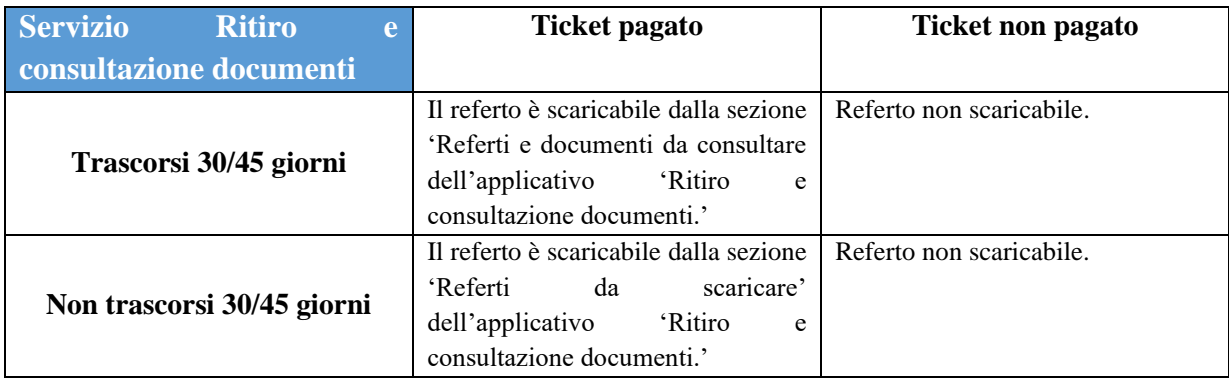

Si noti che grazie alla procedura regionale "Gestione Deleghe" presente al link <http://www.sistemapiemonte.it/cms/privati/salute/servizi/932-gestione-deleghe> è possibile per i genitori auto delegarsi al ritiro referti dei propri figli minorenni. Per tale ragione le ASR devono provvedere, qualora richiesto dai genitori, a **inviare al 'sistema Fascicolo Sanitario Elettronico' i referti dei minori** che potranno così essere ritirati direttamente on line.

# <span id="page-26-1"></span>**3. Produzione del Documento Clinico e Integrazione Dipartimentali – Repository**

Nei paragrafi successivi viene descritto il processo per la generazione e firma, da parte dei Sistemi Dipartimentali Aziendali, dei documenti clinici (referti, verbali di Pronto Soccorso e

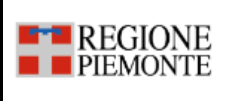

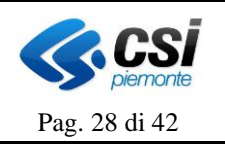

Lettere di Dimissione) in base a quanto previsto dalle linee guida nazionali

Viene inoltre illustrato il modello suggerito per l'integrazione dei Sistemi Dipartimentali delle Aziende Sanitarie con i loro Repository Clinico Documentali (RCD).

### <span id="page-27-0"></span>**3.1 Descrizione del processo di produzione e firma del referto**

La soluzione si pone l'obiettivo di raggiungere i seguenti obiettivi:

- Fruibilità dell'informazione da parte dell'utente umano: l'utente "umano" che opera in base a quello che "vede", cioè alla rappresentazione intelligibile delle informazioni del documento sottoscritto a cui, comunque, è associato il meccanismo "non ripudio" della firma elettronica qualificata.
- Fruibilità dell'informazione da parte dell'utente programmatico: l'utente "programmatico" (es. una Cartella Clinica) che deve fruire della componente strutturata navigando in modo deterministico il documento nel suo formato nativo CDA-R2 per fare pieno uso delle informazioni strutturate in esso contenute.

Con le nuove specifiche il referto dovrà essere firmato con tecnologia PAdES (consigliata BES) ma solo dopo che il documento di tipo PDF/A-2b o PDF/A-3b sarà stato iniettato della componente XML CDA-R2.

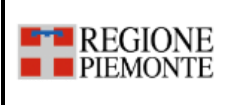

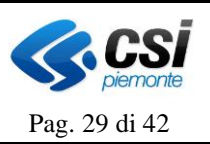

Schema di produzione del referto:

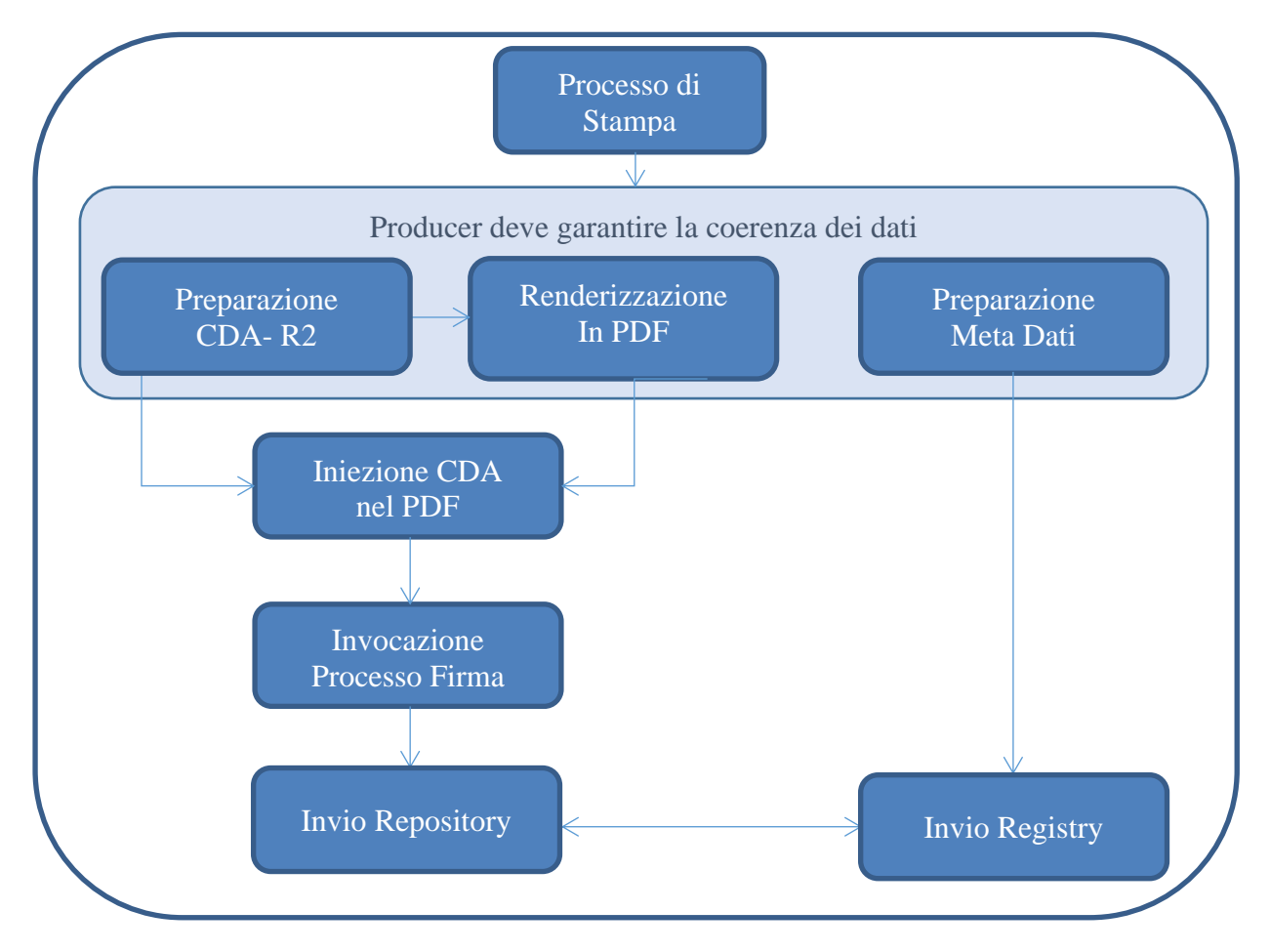

Il processo di stampa affronta una fase dove contemporaneamente produce tre elementi o quantomeno dovrà garantirne la coerenza di contenuto, i tre elementi sono:

#### - **Produzione del CDA-R2**

La parte di CDA-R2 è elaborata seguendo le indicazioni di HL7 Italia espresse nel documento "HL7Italia-IG-CDA2\_RefertoMedicinaLab-v1.2-S" recuperabile all'URL: [http://www.hl7italia.it/sites/default/files/Hl7/docs/public/HL7IT-IG-](http://www.hl7italia.it/sites/default/files/Hl7/docs/public/HL7IT-IG-CDA2_RefertoMedicinaLab-v1.2-S.pdf)[CDA2\\_RefertoMedicinaLab-v1.2-S.pdf](http://www.hl7italia.it/sites/default/files/Hl7/docs/public/HL7IT-IG-CDA2_RefertoMedicinaLab-v1.2-S.pdf)

#### - **Produzione del pdf**

Il documento pdf prodotto è originato dalla produzione del CDA-R2 nella versione PDF/A-2b o PDF/A-3b (basati sullo standard PDF 1.7 (ISO 32000-1:2008)) che prevedono la possibilità di iniettare l'XML come risorsa (XFAResources) o come allegato (EmbeddedFiles), come previsto dalle specifiche nazionali ( [it-fse](https://github.com/ministero-salute/it-fse-support/tree/main/doc/integrazione-gateway)[support/doc/integrazione-gateway at main · ministero-salute/it-fse-support · GitHub](https://github.com/ministero-salute/it-fse-support/tree/main/doc/integrazione-gateway) ),

Poiché sono accettate entrambe le modalità di iniezione (XFAResources o EmbeddedFiles) chi ha già implementato una della due modalità non è tenuto a modificare in futuro il tipo di iniezione già adottato.

- **Preparazione dei Metadati**

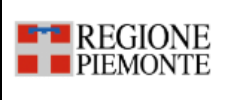

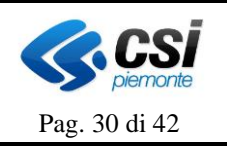

I metadati, ovvero la parte di indicizzazione del documento contenuta nella parte Registry della soluzione, devono anche contenere informazioni di utilità all'Interoperabilità dei documenti richiesti dall'adozione delle regole dell'INI.

### <span id="page-29-0"></span>*3.1.1 Iniezione del CDA-R2 nel PDF/A-2b o PDF/A-3b*

Le specifiche per eseguire l'attività sono disponibili sul sito di HL7 Italia e descritte nel documento "*HL7Italia-ProfiloFirmaCDAInPDF-DSTU.pdf*"

Una volta generati i tre elementi si potrà procedere nell'inserire il CDA-R2 nel PDF/A-2b o PDF/A-3b, esistono alcune librerie/API di manipolazione PDF 1.7 (ISO 32000-1:2008 tra le quali a mero titolo esemplificativo e non esaustivo possiamo citare:

- *ITEXT* è una libreria Open Source che mette a disposizione dei tool per modificare i pdf da due possibili canali di sviluppo Java e Dot.Net
- *PDF Sharp* è una libreria Open Source che mette a disposizione un insieme di classi per elaborare i file pdf dall'ambiente di sviluppo di Dot.Net

### <span id="page-29-1"></span>*3.1.2 Firma PAdES (consigliata BES)*

### PAdES: PDF Advanced Electronic Signature

Questo formato, è sicuramente quello più affine al fruitore del documento in quanto con un unico strumento (i.e. Adobe Reader) l'utente "umano" può ottenere la visualizzazione dei contenuti e la verifica della firma, mentre quello "programmatico" può estrarre in modo deterministico la componente strutturata, cioè il documento CDA-R2.

In definitiva, quindi, lo scenario proposto per la produzione dei documenti è il seguente:

- 1) produzione del CDA-R2 da parte del verticale di refertazione e renderizzazione in forma PDF/A-2b o PDF/A-3b.
- 2) iniezione del CDA-R2 nel pdf e firma PAdES da parte del clinico;
- 3) conferimento del documento al sistema di conservazione e alla infrastruttura del FSE come Link (quando l'integrazione è Repository vs FSE).

La responsabilità della coerenza informativa tra CDA-R2 e pdf e garantita dal fornitore della soluzione applicativa del sistema erogatore.

La soluzione individuata presenta i seguenti punti di forza:

- $\circ$  Visualizzazione off-line del documento → garantita senza dover accludere o dover distribuire specifici visualizzatori o ricorrere alla complessa gestione di fogli di stile firmati conservati su siti terzi.
- o Nessuna necessità di dover manutenere e/o gestire fogli di stile.
- o Garanzia al contempo dell'integrità del dato strutturato e possibilità di "visualizzazione" dello stesso sia attraverso servizi di sbustamento on-line che attraverso la messa in disponibilità di strumenti off-line.

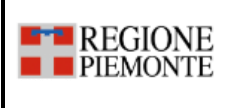

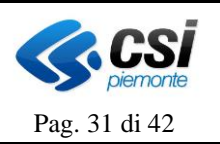

### <span id="page-30-0"></span>**3.2 Descrizione del processo di Integrazione tra il sistema Dipartimentale ed il Repository**

Il seguente schema sintetizza le interazioni fra Dipartimentale Aziendale e Repository e tra Repository e Fascicolo Sanitario. Il focus del modello descritto, come evidenziato dalla figura, riguarda l'integrazione fra Dipartimentale Aziendale e Repository attraverso il profilo XDS-b di IHE.

# **ASR REGIONE**

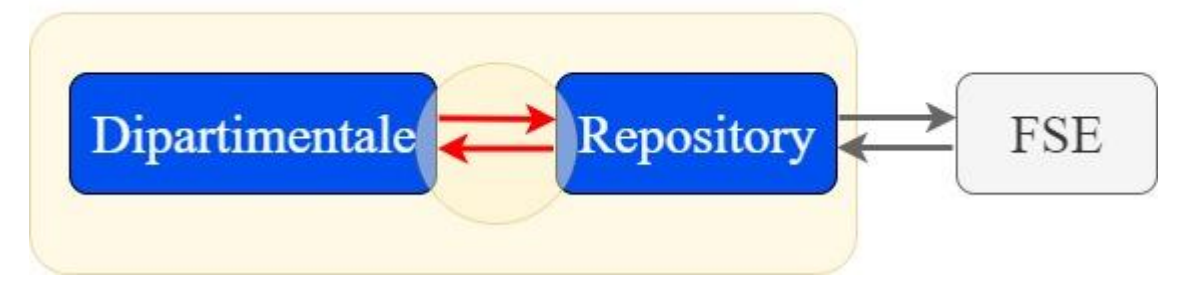

Lo schema di riferimento di IHE rispetto all'interscambio dei documenti si chiama XDS (Cross Enterprise Document Sharing); l'obiettivo di IHE è di definire uno standard di comunicazione descrivendo Attori e Transazioni che partecipano all'Integrazione.

#### <span id="page-30-1"></span>*3.2.1 Contenuto informativo dei messaggi*

Il contenuto informativo dei messaggi di interoperabilità tra il Sistema Dipartimentale Aziendale ed il Repository dovrà contenere almeno il dataset definito nei documenti di specifica dell'integrazione tra Repository e ILEC pubblicati sul sito di Sistema Piemonte al link: <http://www.sistemapiemonte.it/cms/pa/sanita/38-fascicolo-sanitario-elettronico>

L'azienda potrà comunque aggiungere l'ulteriore contenuto informativo che ritiene più utile per le comunicazioni tra il Dipartimentale e il proprio Repository.

<span id="page-31-0"></span>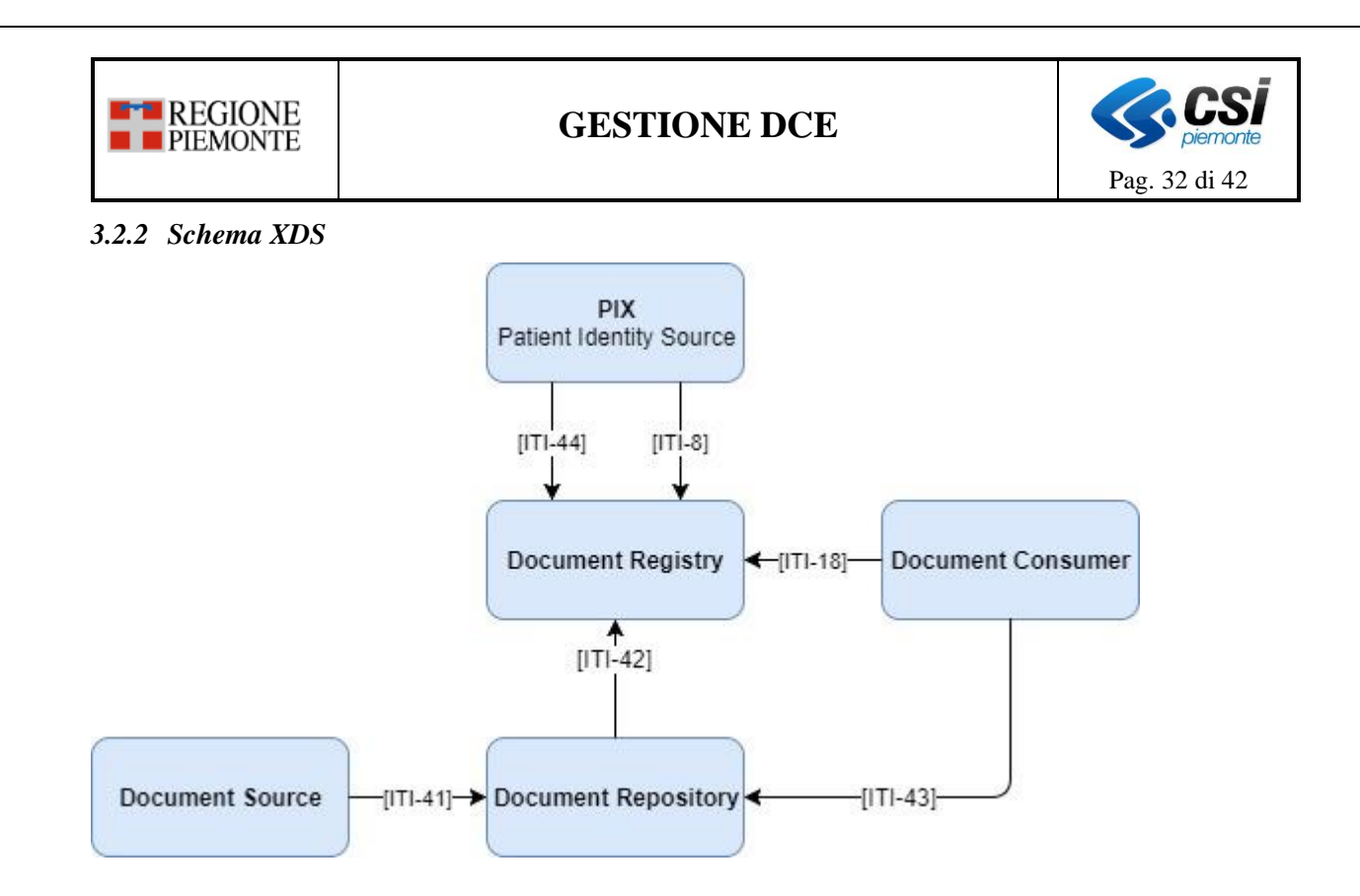

### <span id="page-31-1"></span>*3.2.3 Attori XDS*

#### **Document Source**

Il produttore di documenti è il sistema dipartimentale (LIS, RIS, PS, AMB,…), il documento che deve essere messo a disposizione è il referto (o Verbale di PS o lettera di dimissioni) che sarà prodotto su PDF/A-2b o PDF/A-3b contenente il CDA-R2 e firmato PAdES/BES.

### **Repository**

Componente responsabile dell'immagazzinamento delle informazioni in modo trasparente, sicuro, affidabile e persistente e si occupa della risposta alle richieste di documenti.

#### **Registry**

Componente responsabile dell'immagazzinamento di documenti in modo che quelli che sono di interesse per la cura del paziente possano essere facilmente trovati, selezionati e recuperati indipendentemente dal luogo in cui sono effettivamente memorizzati.

#### **PIX**

Patient Identity Source: nel caso specifico è il sistema di gestione dell'anagrafe aziendale AULA che ha 2 compiti: mantenersi allineata con le anagrafi dei vari dipartimentali e con il sistema di anagrafe regionale (AURA).

#### **Document Consumer**

Il fruitore di documenti può essere il Dipartimentale stesso oppure un differente applicativo, con lo scopo di visualizzare il documento richiesto (prodotto su PDF/A-2b o PDF/A-3b contenente il CDA-R2 e firmato PAdES/BES).

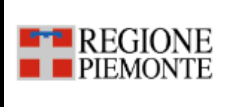

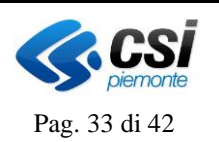

#### <span id="page-32-0"></span>*3.2.4 Transazioni XDS*

### <span id="page-32-1"></span>*3.2.4.1 Patient Identity Feed [ITI-8]*

Questa transazione coinvolge nel processo di comunicazione il Registry ed il sistema di anagrafica, il suo scopo è comunicare le informazioni sui pazienti, compresa la conferma dei dati demografici, dopo che l'identità di un paziente è stata stabilita o modificata.

La transazione utilizza lo standard HL7 per la codifica del Patient Identifiers, in particolare HL7v2.

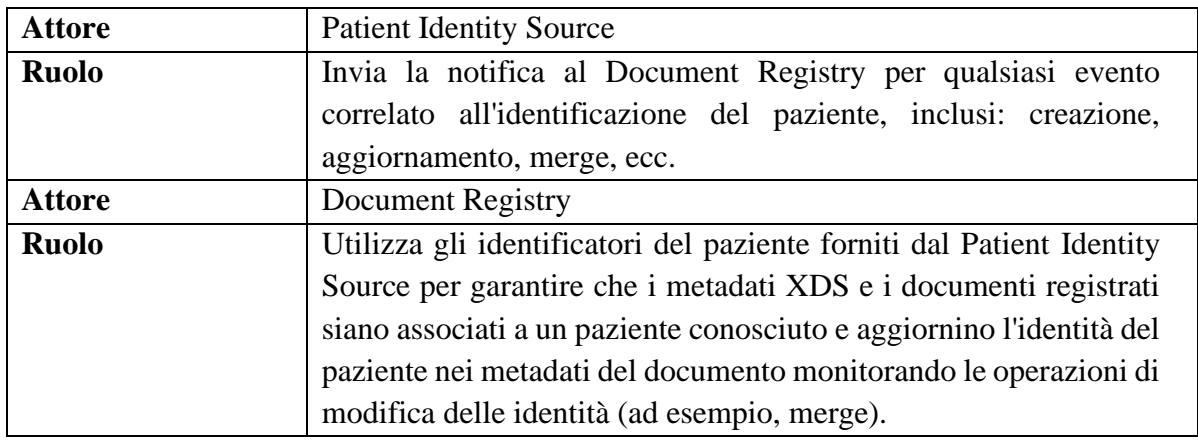

#### *Interaction Diagram*

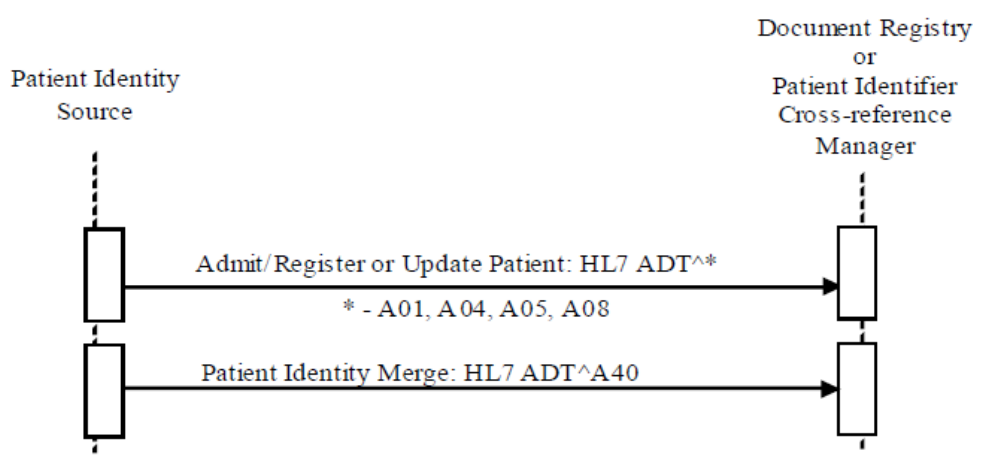

#### <span id="page-32-2"></span>*3.2.4.2 Patient Identity Feed HL7 V3 [ITI-44]*

Transazione analoga a **Patient Identity Feed [ITI-8]**, utilizza HL7v3.

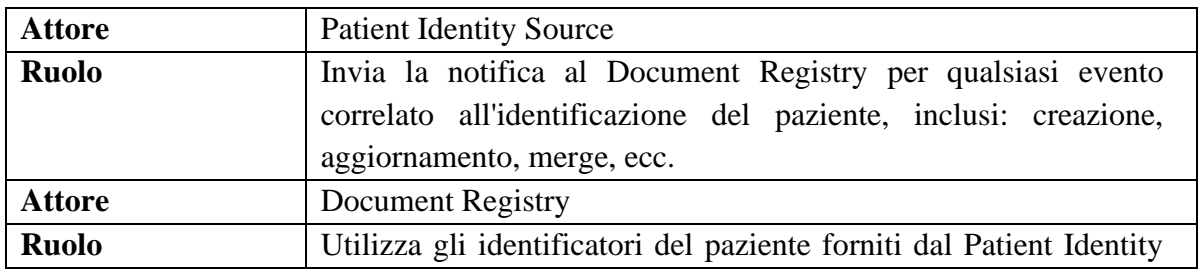

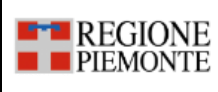

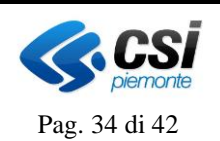

Source per garantire che i metadati XDS e i documenti registrati siano associati a un paziente conosciuto e aggiornino l'identità del paziente nei metadati del documento monitorando le operazioni di modifica delle identità (ad esempio, merge).

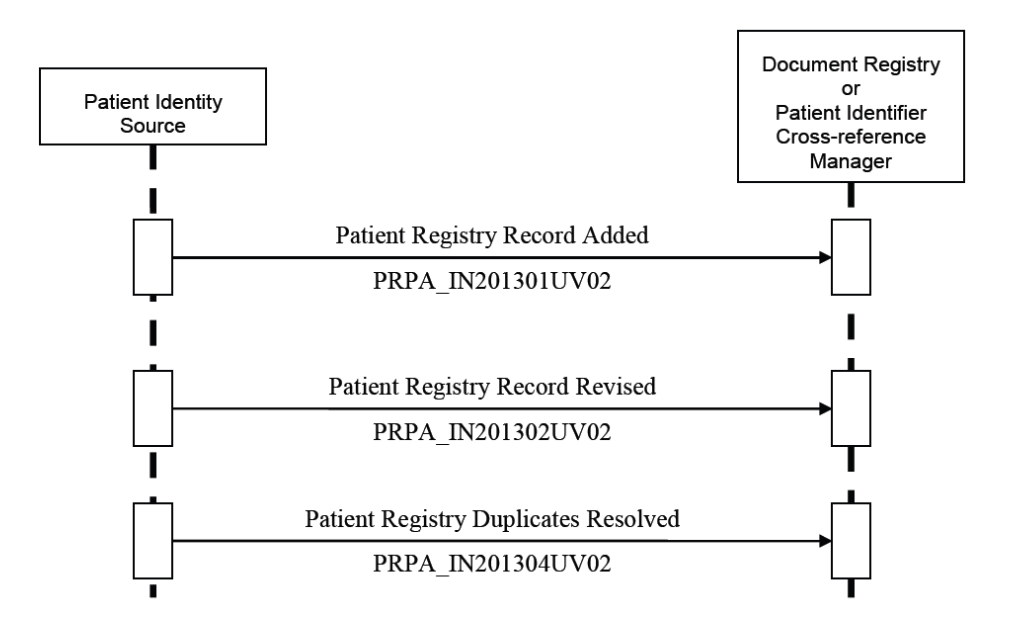

### <span id="page-33-0"></span>*3.2.4.3 Provide and Register Document Set-b [ITI-41]*

Questa transazione coinvolge nel processo di comunicazione il Document Producer ed il Repository, il suo scopo è archiviare nel Repository uno o più documenti e i metadati associati. Il Repository valida i metadati e li completa con *repositoryUniqueID, DocumentHash, DocumentSize.,* provvede alla registrazione sul Document Registry utilizzando la transazione *Register Document Set-b [ITI-42].*

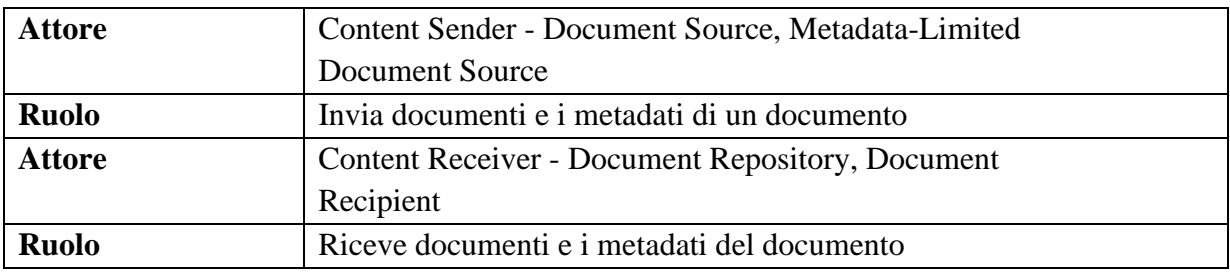

#### *Interaction Diagram*

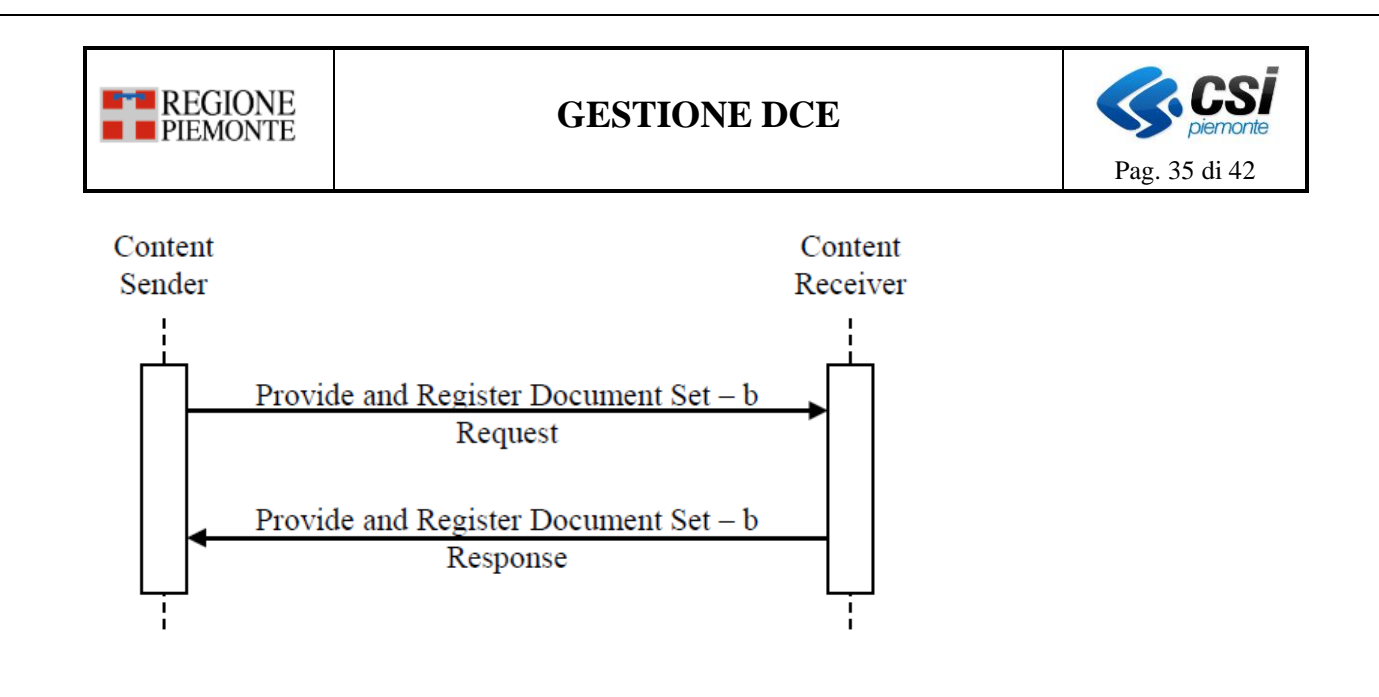

### <span id="page-34-0"></span>*3.2.4.4 Register Document Set-b [ITI-42]*

Questa transazione coinvolge nel processo di comunicazione il Document Producer ed il Repository, il suo scopo è archiviare nel Repository uno o più documenti e i metadati associati. Il Repository valida i metadati e li completa con *repositoryUniqueID, DocumentHash, DocumentSize.,* provvede alla registrazione sul Document Registry utilizzando la transazione *Register Document Set-b [ITI-42].*

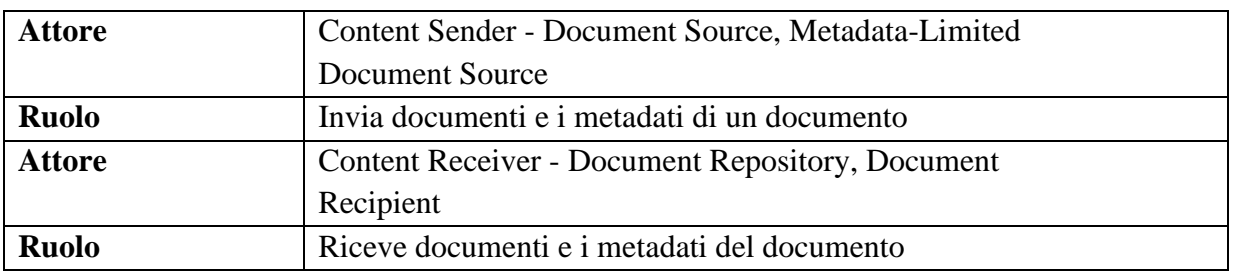

#### *Interaction Diagram*

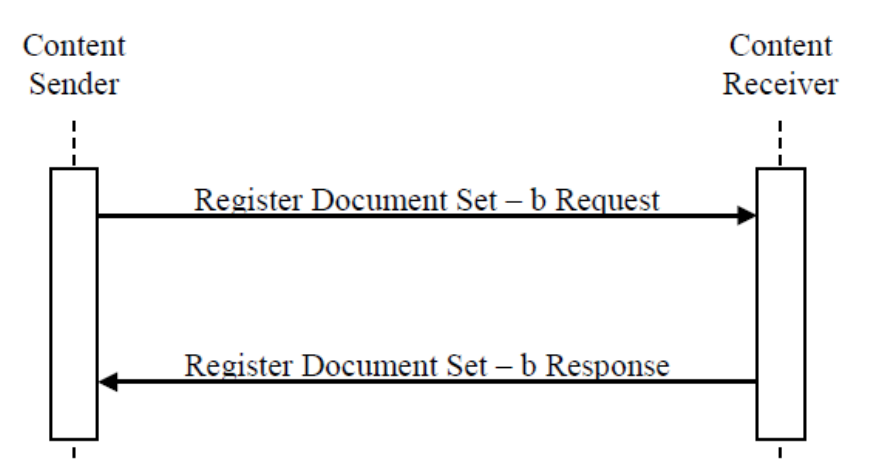

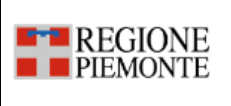

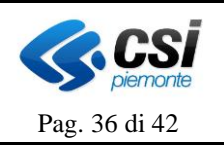

### <span id="page-35-0"></span>*3.2.4.5 Registry Stored Query [ITI-18]*

Questa transazione coinvolge nel processo di comunicazione il Document Consumer e il Registry, consente di richiamare una query di ricerca già definita nel sistema, che permetta di recuperare i metadati relativi a uno o più documenti.

Le query tipicamente già disponibili sono:

- Ricerca per ID Paziente, per un periodo, per tipo di documento, per autore del documento etc…
- Ricerca per Document Producer
- Ricerca per cartella XDS aggiornata in un intervallo temporale
- $Et$ ...

Tutte le query ritornano i metadati di uno o più oggetti del Registry, comprensivi degli identificativi univoci e dei riferimenti al Document Repository ove sono disponibili.

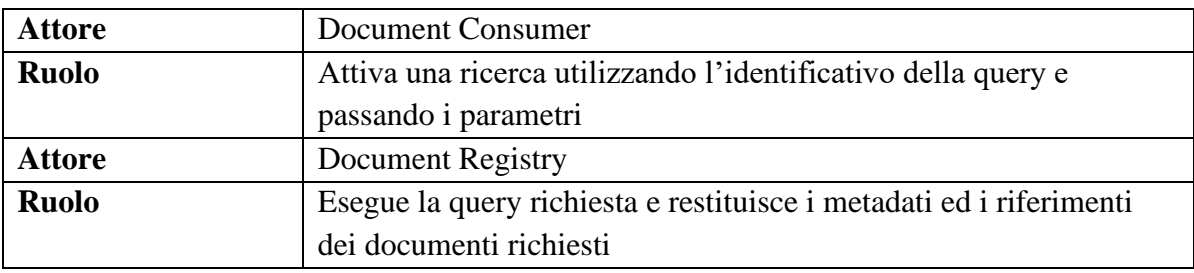

#### *Interaction Diagram*

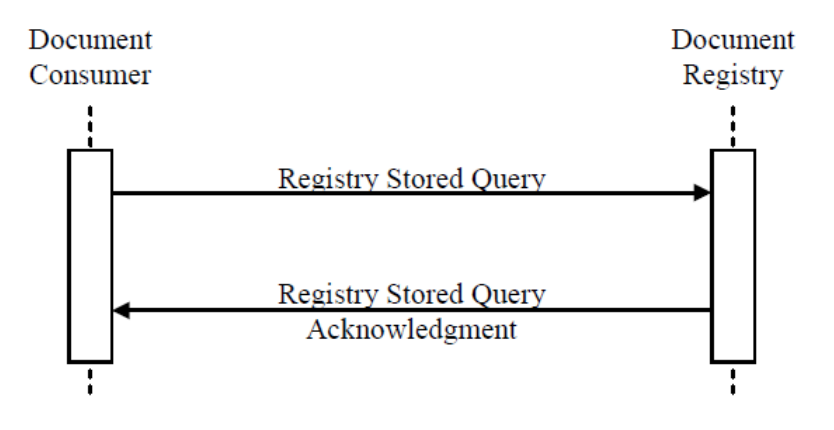

#### <span id="page-35-1"></span>*3.2.4.6 Retrieve Document Set [ITI-43]*

Questa transazione coinvolge nel processo di comunicazione il Document Consumer ed il Repository, lo scopo è recuperare un insieme di documenti dal Document Repository. Il Document Consumer ha già ottenuto il XDSDocumentEntry UniqueID e il repository di

documenti repositoryUniqueId dal Registry. **Attore** Document cons

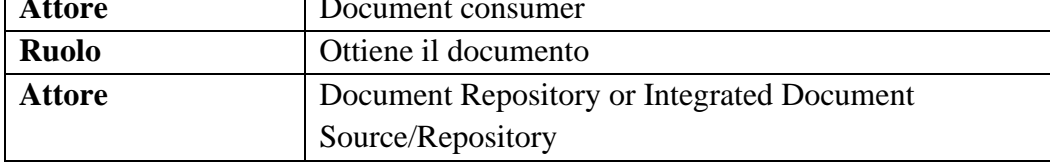

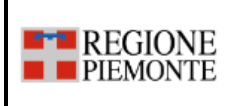

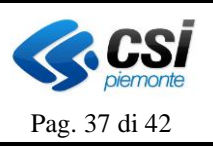

**Ruolo** Fornisce documenti

### *Interaction Diagram*

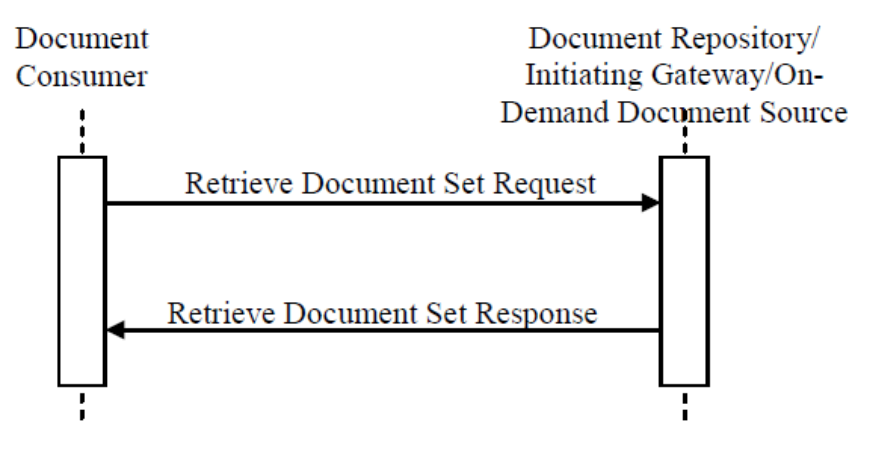

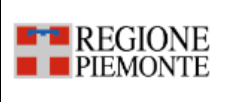

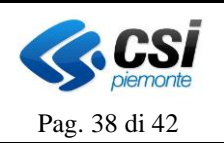

### <span id="page-37-0"></span>**4. Specifiche di integrazione per i Sistemi Regionali con Repository ed FSE**

Questo capitolo descrive:

- 1. **per le ASL dotate di Repository Aziendale**: le linee guida per l'integrazione fra il Sistema Regionale ed i repository aziendali, in base a quanto previsto da IHE, al fine di archiviare su di essi i documenti prodotti dal Sistema Regionale e permetterne i successivi accessi;
- 2. **per le ASL prive di Repository Aziendale**: le linee guida per l'integrazione fra il Sistema Regionale e gli Indici Locali degli Eventi Clinici (ILEC) delle ASL, al fine di indicizzare su di essi i documenti prodotti e conservati dallo stesso Sistema Regionale e permetterne i successivi accessi da parte del Fascicolo Sanitario Elettronico.

Con il termine Sistema Regionale (SR) si intende un'unica installazione di un applicativo utilizzato in modalità distribuita su tutto il territorio Regionale, ad es. SIRVA (Sistema Regionale di Vaccinazioni).

### <span id="page-37-1"></span>**4.1 Riferimenti**

• [1] IHE - IT Infrastructure Technical Framework - Cross-Enterprise Document Sharing (XDS)

[https://www.ihe.net/resources/technical\\_frameworks/#IT](https://www.ihe.net/resources/technical_frameworks/#IT)

- [2] Specifiche tecniche per l'interoperabilità tra i sistemi regionali di FSE (Affinity Domain Italia) [https://www.agid.gov.it/sites/default/files/repository\\_files/regole\\_tecniche/affinitydoma](https://www.agid.gov.it/sites/default/files/repository_files/regole_tecniche/affinitydomainitalia_versione_2.1.pdf) [initalia\\_versione\\_2.1.pdf](https://www.agid.gov.it/sites/default/files/repository_files/regole_tecniche/affinitydomainitalia_versione_2.1.pdf)
- [3] Specifica protocollo interoperabilità CL-dipartimentale con e senza invio referti-XML Integrazione [http://www.sistemapiemonte.it/eXoRisorse/dwd/servizi/FascicoloSanitarioOperatori/20](http://www.sistemapiemonte.it/eXoRisorse/dwd/servizi/FascicoloSanitarioOperatori/2018/Specifica_protocollo_interoperabilita_CL_dip_con_e_senza_invio_referti-XML.pdf) [18/Specifica\\_protocollo\\_interoperabilita\\_CL\\_dip\\_con\\_e\\_senza\\_invio\\_referti-XML.pdf](http://www.sistemapiemonte.it/eXoRisorse/dwd/servizi/FascicoloSanitarioOperatori/2018/Specifica_protocollo_interoperabilita_CL_dip_con_e_senza_invio_referti-XML.pdf)
- [4] Specifiche per la realizzazione del servizio "recupero documento on demand" [http://www.sistemapiemonte.it/eXoRisorse/dwd/servizi/FascicoloSanitarioOperatori/20](http://www.sistemapiemonte.it/eXoRisorse/dwd/servizi/FascicoloSanitarioOperatori/2018/Specifica_WebService_recupero_documento_on-demand_v03.pdf) [18/Specifica\\_WebService\\_recupero\\_documento\\_on-demand\\_v03.pdf](http://www.sistemapiemonte.it/eXoRisorse/dwd/servizi/FascicoloSanitarioOperatori/2018/Specifica_WebService_recupero_documento_on-demand_v03.pdf)

### <span id="page-37-2"></span>**4.2 Integrazione Sistema Regionale - Repository aziendale**

Il Repository Aziendale è l'applicativo deputato all'archiviazione dei documenti clinici prodotti all'interno dell'Azienda Sanitaria (Referti, Verbali di Pronto Soccorso, Lettere di Dimissione Ospedaliera, …) e, come previsto dal modello regionale, dovrà archiviare anche i documenti prodotti dai SR.

Il modello descritto nel presente documento prevede l'utilizzo del profilo XDS.b.

Rispetto a tale profilo il SR interpreta gli attori *Document Source* e *Document Consumer* nei rispettivi casi di invio e recupero documento dal Repository Aziendale; il Repository Aziendale interpreta gli attori *Document Registry* e *Document Repository*.

A seguito del buon esito dell'invio del documento firmato digitalmente, da parte del al Repository, non è prevista l'archiviazione del documento all'interno del SR. L'applicativo dovrà

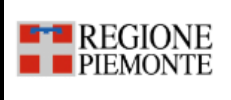

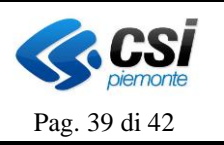

conservare le informazioni strettamente necessarie al recupero dello stesso ovvero DocumentUniqueID e IdRepository.

In caso di successive consultazioni da parte del SR, i documenti dovranno essere richiesti al Repository Aziendale mediante apposita transazione XDS.b (ITI-43).

### <span id="page-38-0"></span>*4.2.1 Transazioni*

Vengono di seguito descritte le due transazioni necessarie:

- per l'invio del documento dal SR verso il Repository Aziendale (*Provide and Register Document Set-b*);
- per il recupero del documento da parte del SR nel Repository Aziendale (*Retrieve Document Set*).

Le specifiche di implementazione delle transazioni sono descritte nei documenti del Technical Framework "*[1] IHE - IT Infrastructure Technical Framework - Cross-Enterprise Document Sharing (XDS)*" mentre, per la valorizzazione dei metadati, il riferimento è il documento "*[2] Specifiche tecniche per l'interoperabilità tra i sistemi regionali di FSE (Affinity Domain Italia)*".

### <span id="page-38-1"></span>*4.2.1.1 Provide and Register Document Set-b [ITI-41]*

Questa transazione coinvolge nel processo di comunicazione gli attori XDS *Document Source* e *Document Repository*, il suo scopo è archiviare nel Repository un documento e i metadati associati, compreso il DocumentUniqueID.

A seguito della firma digitale del documento sull'applicativo, lo stesso viene inviato al *Document Repository* mediante la transazione ITI-41, con le regole descritte nel Technical Framework di IHE.

Si descrivono di seguito alcuni dettagli sulle valorizzazioni dei metadati:

### • **XDSDocumentEntry.patientId:**

- o Codice Fiscale
- **XDSDocumentEntry.sourcePatientId**:

Identificativi del paziente all'interno del dominio in cui è avvenuto l'evento che ha portato alla creazione di un documento e relative AssignedAuthority

- o 1° occorrenza: Codice Fiscale dell'assistito
- o 2° occorrenza: ID AURA dell'assistito (per pazienti fuori regione valorizzare con -1)

#### • **DocumentEntry.sourcePatientInfo:**

slot che contengono gli attributi demografici del paziente, soggetto del documento. Gli slot vengono utilizzati per trasmettere differenti informazioni relative all'anagrafica del paziente. E' obbligatorio trasmettere l'intera sestupla che permette l'identificazione univoca del paziente ovvero: nome, cognome, sesso, data di nascita e luogo di nascita (il codice fiscale è trasmesso con il metadato XDSDocumentEntry.sourcePatientId):

o *PID-5 (Patient Name)*: il nome del paziente viene trasmesso secondo il DataType XPN dell'HL7 v2.5: **PID-5**|<Family Name>^<Given Name>

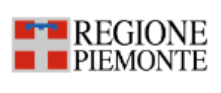

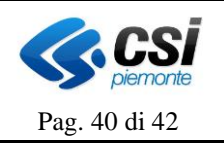

- o *PID-7 (Date/Time of Birth)*: la data di nascita del paziente viene trasmesso secondo il DataType TS (formato yyyymmdd) dell'HL7 v2.5: **PID-7|**<Time (DTM)>
- o *PID-8 (Administrative Sex)*: il sesso del paziente viene trasmesso secondo il seguente formato: **PID-8|**<Sex>

Sono ammessi i valori: M (Male), F (Female)

o *PID-11 (Patient Address - Birth delivery location)*: il luogo di nascita del paziente viene trasmesso secondo il DataType XPN dell'HL7 v2.5: PID-11|^^<City (ST)>^<State or Province (ST)>^^<Country (ID)>^BDL^^ <Country/Parish Code (IS)>

Ulteriori dati relativi all'indirizzo del paziente sono i seguenti:

o *PID-11 (Patient Address – Legal & Home address)*: gli indirizzi di residenza e domicilio del paziente vengono trasmessi in più slot, secondo il DataType XPN dell'HL7 v2.5:

```
PID-11|<Street Address (SAD)>^^<City (ST)>^<State or Province (ST)>^
<Zip or Postal Code (ST)>^<Country (ID)>^<Address Type (ID)>^^
<Country/Parish Code (IS)>
```
Con Address Type:

- **L** (Legal address): indirizzo di residenza
- **H** (Home address): indirizzo di domicilio
- o *PID-13 (Phone Number)*: i numeri di telefono ed indirizzi email vengono trasmessi in più slot, secondo il DataType XTN dell'HL7 v2.5: **PID-13|**<Telephone Number (ST)>^<Telecommunication Use Code (ID)>^^ <Email Address (ST)>

Con Telecommunication Use Code:

- **PRN**: Numero di telefono principale
- **ORN**: Numero di telefono secondario
- WPN: Numero di telefono di lavoro
- **NET**: Indirizzo Email
- o *PID-26 (Citizenship)*: nazionalità dell'assistito secondo lo standard ISO 3166: **PID-26|**<Identifier (ST)>

Il *Document Source* mantiene al proprio interno un indice di tutti i documenti inviati ai repository aziendali al fine di poterli richiedere on-demand mediante la transazione ITI-43 sotto descritta. Il *Document Source* **non** conserva al proprio interno il documento inviato al repository. Previa submission, il *Document Source* calcola e conserva hash e size del documento al fine di poter effettuare una verifica di coerenza all'atto dell'operazione di retrieve.

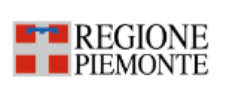

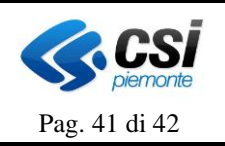

### <span id="page-40-0"></span>*4.2.1.2 Retrieve Document Set [ITI-43]*

Questa transazione coinvolge nel processo di comunicazione il *Document Consumer* ed il *Document Repository*, lo scopo è quello di consentire al SR il recupero di un documento dai Repository Aziendali mediante il suo DocumentUniqueID indicizzato all'interno del SR. Il recupero del documento avviene utilizzando i seguenti metadati:

- **RepositoryUniqueId**: OID del Repository che custodisce il documento indicizzato.
- **DocumentUniqueId**: OID identificativo del documento richiesto.

All'atto del recupero del documento, l'applicativo effettua un controllo di coerenza andandone a calcolare hash e size e confrontandoli con i valori calcolati e registrati all'atto della submission. Al termine della consultazione (visualizzazione e/o stampa), il documento **non** viene conservato sull'applicativo.

### <span id="page-40-1"></span>*4.2.2 Modalità di creazione del DocumentUniqueID*

Al fine di adeguarsi al modello di interoperabilità nazionale, il dato deve essere codificato con un OID univoco che, all'interno della Regione, è definito secondo il seguente formato: **2.16.840.1.113883.2.9.2.10.4.4.10X**, dove:

- **2.16.840.1.113883.2.9.2.10.4.4.10** è il ramo degli OID rappresentante gli identificativi dei documenti delle strutture pubbliche della Regione Piemonte (33 caratteri compresi i punti);
- **X** rappresenta uno specifico documento della Regione Piemonte, prodotto da SIRVA, composto da 31

caratteri secondo il formato **AAABBBN...N** dove:

- **AAA** identifica l'insieme degli applicativi Regionale e deve essere valorizzato con **000**;
- **BBB** identifica il Sistema Regionale e deve essere valorizzato con un valore concordato**;**
- **N...N** = numero progressivo di 25 caratteri numerici, univoco all'interno dell'applicativo SR; al progressivo devono essere anteposti tanti zeri quanti necessari per arrivare a 25 caratteri.

Esempio di OID valido: 2.16.840.1.113883.2.9.2.10.4.4.100000010000000000000000000000024

### <span id="page-40-2"></span>**4.3 Integrazione Sistema Regionale – ILEC**

In assenza del Repository Aziendale, il modello Regionale prevede l'utilizzo di una Componente Locale per ciascuna ASL (CL o ILEC – Indice Locale degli Eventi Clinici) al fine di indicizzare i documenti prodotti dai dipartimentali aziendali ed in essi archiviati (Modalità senza invio di documenti). Il SR può essere considerato come un dipartimentale aziendale.

In questo scenario, il modello descrive due transazioni, concettualmente simili a quelle descritte al capitolo precedente:

1) *RegistraEpisodio*: utilizzata per la notifica (indicizzazione) da parte del SR alla CL della presenza di un nuovo documento sull'applicativo. Le specifiche di implementazione sono descritte nel documento "*[3] Specifica protocollo interoperabilità CL-dipartimentale con e senza invio referti-XML Integrazione*".

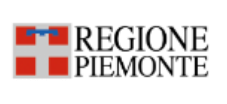

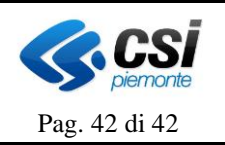

2) *FSERetrievalDocumentService*: servizio esposto dal SR che permette al FSE il recupero (tramite ILEC) di un documento mediante il DocumentUniqueID. Le specifiche di implementazione sono descritte nel documento "*[4] Specifiche per la realizzazione del servizio "recupero documento on demand"*".

### <span id="page-41-0"></span>*4.3.1 Transazioni*

Vengono di seguito descritte le due transazioni necessarie per l'indicizzazione del documento e per il recupero del dello stesso da parte del FSE.

#### <span id="page-41-1"></span>*4.3.1.1 RegistraEpisodio*

L'applicativo SR invoca il servizio RegistraEpisodio esposto dall'ILEC dell'ASL di competenza. Il modello di integrazione previsto è quello **senza invio del documento al fascicolo**.

Devono essere rispettate tutte le obbligatorietà dei campi indicate nelle tabelle descrittive delle specifiche *[3]*.

#### <span id="page-41-2"></span>*4.3.1.2 FSERetrievalDocumentService*

L'applicativo SR espone il servizio di recupero documento, finalizzato al recupero, da parte del FSE, di quanto indicizzato sulla Componente Locale (ILEC).

#### <span id="page-41-3"></span>*4.3.2 Modalità di creazione dell'Id Documento*

Le modalità per la creazione dell'identificativo univoco del documento sono descritte al par. 4.2.2.